## **HAND-HELD DEVICES**

**SOFTWARE KOFIGURATIONS HANDBUCH** Deutsch

Dieses Handbuch entspricht der Softwareversion 4.00

Datalogic behält sich das Recht vor jederzeit Änderungen und Verbesserungen am Produkt und der Bedienungsanleitung vorzunehmen.

Hier aufgeführte Produktnamen dienen ausschließlich zur Identifikation, es kann sich hierbei durchaus um geschützte Markennamen handeln. © - 1999 Datalogic GmbH

(Rev. A)

### **INHALT**

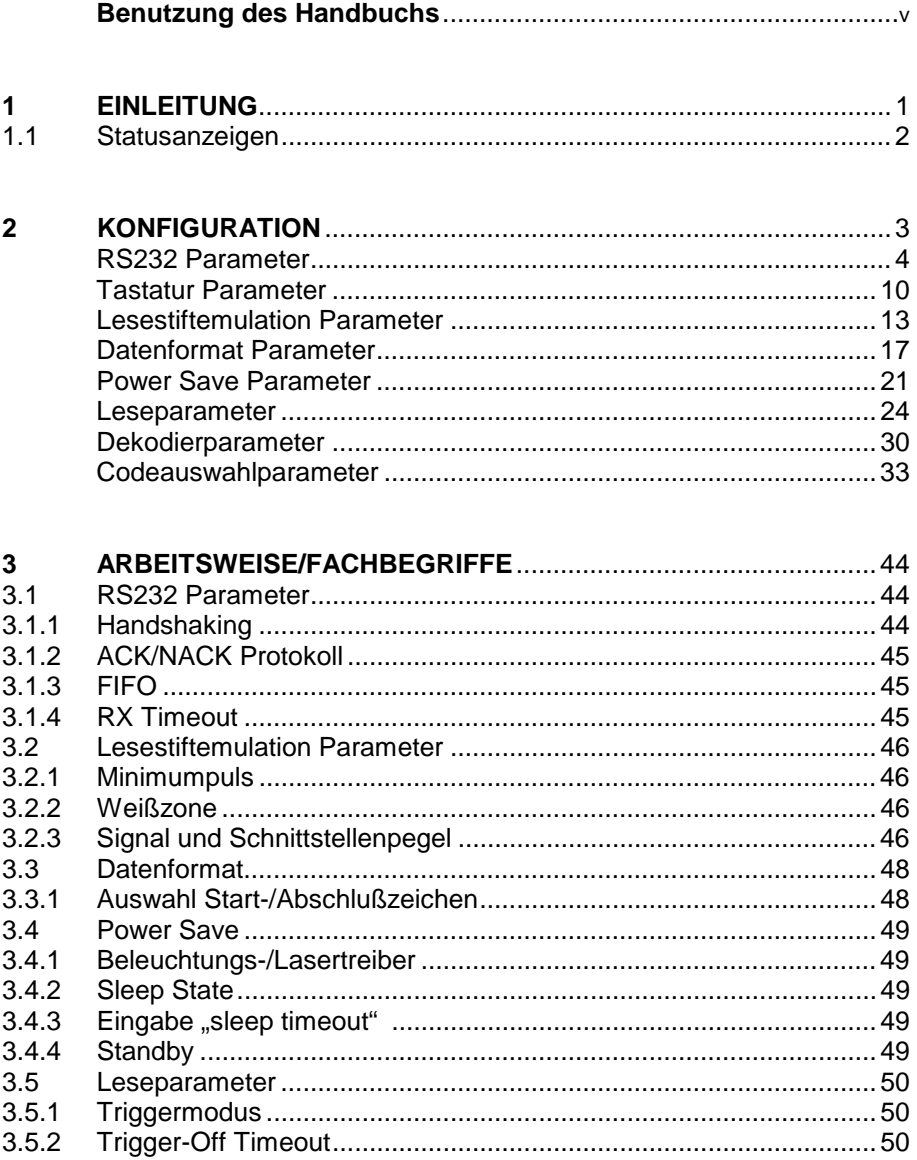

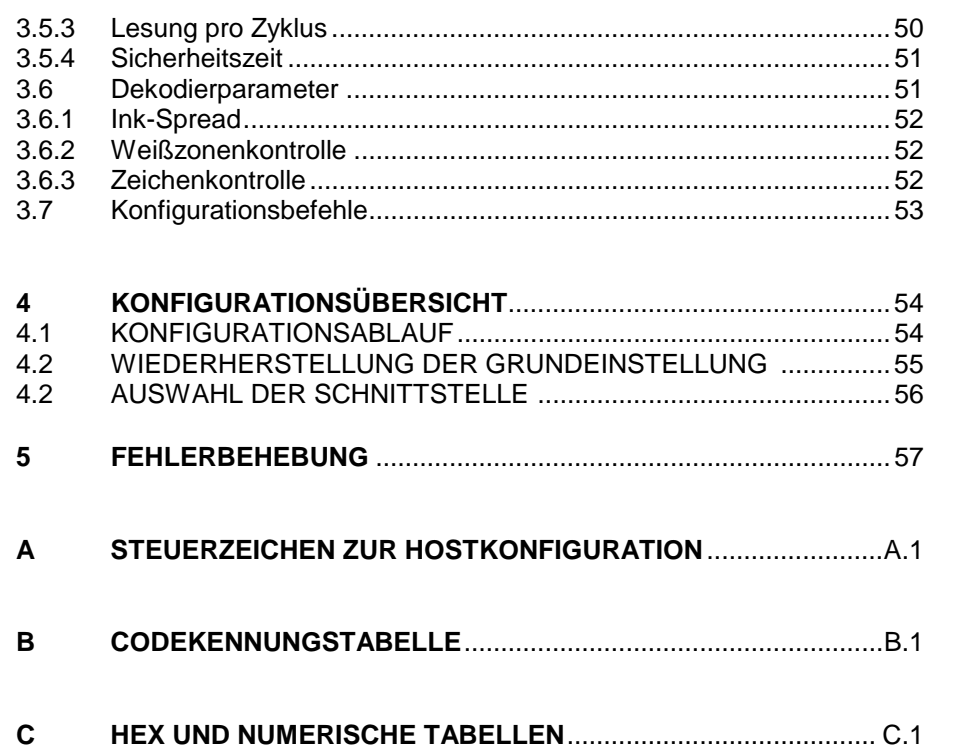

### **BENUTZUNG DIESES HANDBUCHS**

Alle HHD-Produkte, werden mit einer entsprechenden Schnellinbetriebnahme ausgeliefert, diese enthält: Anschlußdiagramme, Parameter- und Werkseinstellungen sowie spezifische technische Daten.

#### **Nutzen Sie Ihre Schnellinbetriebnahme zur Programmierung der Grundeinstellungen und zur Auswahl der Ihrer Anwendung entsprechenden Schnittstelle.**

Um die Werkseinstellungen zu verändern, können Sie mit Hilfe dieses Handbuchs Ihr Handlesegerät vollständig und einfach konfigurieren.

### • **Zur Konfiguration Ihres Gerätes:**

- **1)** Öffnen Sie die Faltseite in Anhang C mit den Hex-numerischen Tabellen und lassen Sie diese während der Konfiguration geöffnet.
- **2)** Lesen Sie den Code **Eingang-Konfiguration**, der oben auf jeder Seite in Kapitel 2 erscheint EINMAL.
- **3)** Folgen Sie den Anweisungen des entsprechenden Abschnitts zur Änderung der gewünschten Parameter.
- **4)** Lesen Sie den Code **Abschließen und speichern** der oben auf jeder Seite in Kapitel 2 erscheint EINMAL.

Erklärungen zu komplexeren Parametereinstellungen finden Sie in Kapitel 3.

In Anhang A wird eine alternative Konfiguration über die RS232-Schnittstelle beschrieben. Diese Methode ist dann nützlich, wenn mehrere Geräte mit den selben Einstellungen konfiguriert werden. Zur einfachen und schnellen Konfiguration, können "batchfiles" mit den gewünschten Parametereinstellungen vorbereitet werden.

Die Gerätekonfiguration kann auch über **WinSET**, einem auf Windows basierenden Applikationsprogramm erfolgen, das Sie über Ihren lokalen Datalogic-Händler beziehen können. Diese Methode bietet eine direkte RS232-Schnittstellen-Konfiguration und eine Etikettendruck-Konfiguration.

Leerseite

### **1 EINLEITUNG**

Dieses Handbuch enthält alle wichtigen Informationen zur kompletten Softwarekonfiguration verschiedener Produkte aus der Datalogic Familie **H**and-**H**eld **R**eaders, bestehend aus CCD-Handscanner, Laserhandscanner und Dekoder.

Diese HHR-Produkte verfügen über einen integrierten Dekoder und Multi-Standardschnittstellen.

Sie wurden für die verschiedensten Applikationen und Betriebsumgebungen im **kommerziellen Bereich**, **der Büroautomatisierung, dem Einzelhandel und der Industrie** entwickelt, wo eine Vielzahl an Informationen schnell, einfach und zuverlässig erfasst werden müssen.

Auf der folgenden Seite, finden Sie Erklärungen zu den Statusanzeigen, der HHR-Produkte.

### **1.1 STATUSANZEIGEN**

Die HHR-Leser verfügen über die beiden Statusanzeigen LED und Beeper. Diese signalisieren die unten aufgeführten Betriebszustände.

#### **AKTIVIERUNG**

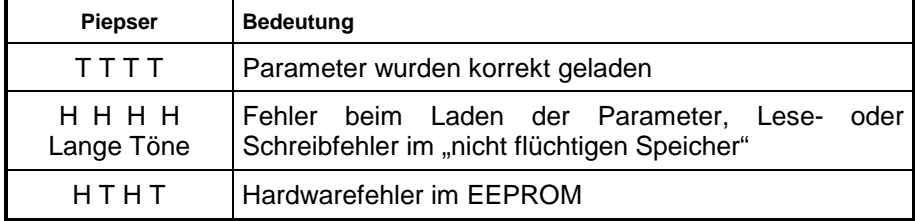

### **KONFIGURATION**

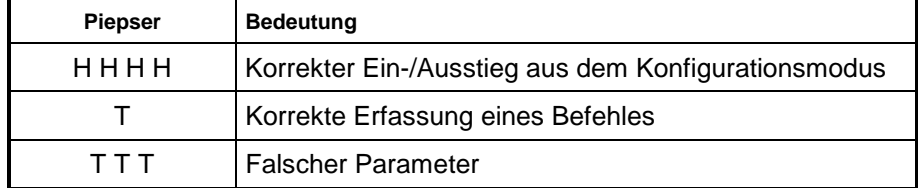

### **DATENEINGABE**

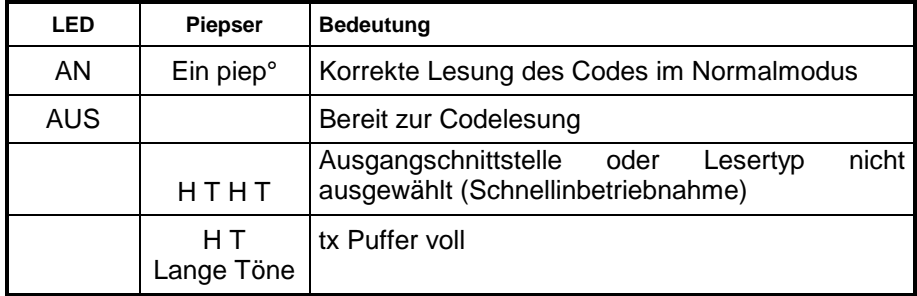

° (konfigurierbar)

**H** = hoher Ton **T** = tiefer Ton

### **2 KONFIGURATION**

**Nutzen Sie Ihre Schnellinbetriebnahme zur Einstellen der Grundeinstellungen und zur Auswahl der Ihrer Anwendung entsprechenden Schnittstelle. Zur Hilfestellung sind im Kapitel 4. FEHLERBEHEBUNG UND SCHNITTSTELLENWAHL die wichtigsten Codes zur Grundeinstellung des Lesers enthalten. Bitte beachten Sie, dass zur Auswahl der Schnittstelle vorzugsweise die Schnellinbetriebnahme zu verwenden ist, diese entspricht immer dem verwendeten Lesertyp und dem entsprechenden Softwarestand.** 

In diesem Handbuch sind die Konfigurationsparameter in logische Gruppen unterteilt, die gewünschte Funktion basiert auf ihrer Referenzgruppe und kann dadurch einfacher gefunden werden. Die ersten drei Gruppen sind zur Parameterkonfiguration von Standardschnittstellen:

- **RS232**
- **TASTATUR**
- **LESESTIFTEMULATION**

*Sollten Sie ein Gerät besitzen, das über andere wie die oben aufgeführten Schnittstellen verfügt, finden Sie in der Schnellinbetriebnahme spezifische Schnittstellen-Konfigurationsparameter.* 

Die folgenden Gruppen beziehen sich auf alle HHR - Produkte:

**DATENFORMAT** Parameter beziehen sich auf die zum Host gesendeten Informationen für alle Schnittstellen mit Ausnahme der Lesestiftemulation.

**POWER SAVE** verwaltet den gesamten Stromverbrauch des Lesegerätes.

**LESEPARAMETER** kontrollieren verschiedene Betriebsmodi und zeigen die Statusfunktionen an.

**DEKODIERPARAMETER** erlauben auch unter speziellen Lesebedingungen eine korrekte Codeerfassung.

**CODEAUSWAHLPARAMETER** ermöglichen die Konfiguration von spezifischen Codevarianten, Codefamilien und deren Optionen.

# **RS232 PARAMETER**

#### **PARAMETER**

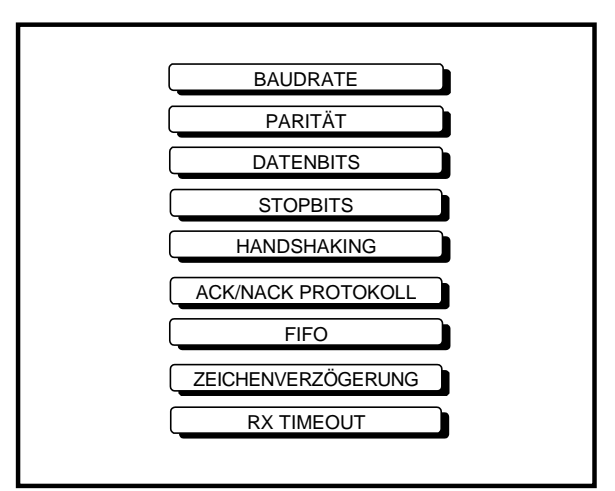

- **1.** Lesen Sie den Code **Eingang Konfiguration**, der auf jeder Seite oben steht EINMAL.
- **2.** Lesen Sie die Konfigurationscodes der gewünschten Gruppen.

**4**

ESS = Lesen Sie den Code und folgen den Anweisungen.

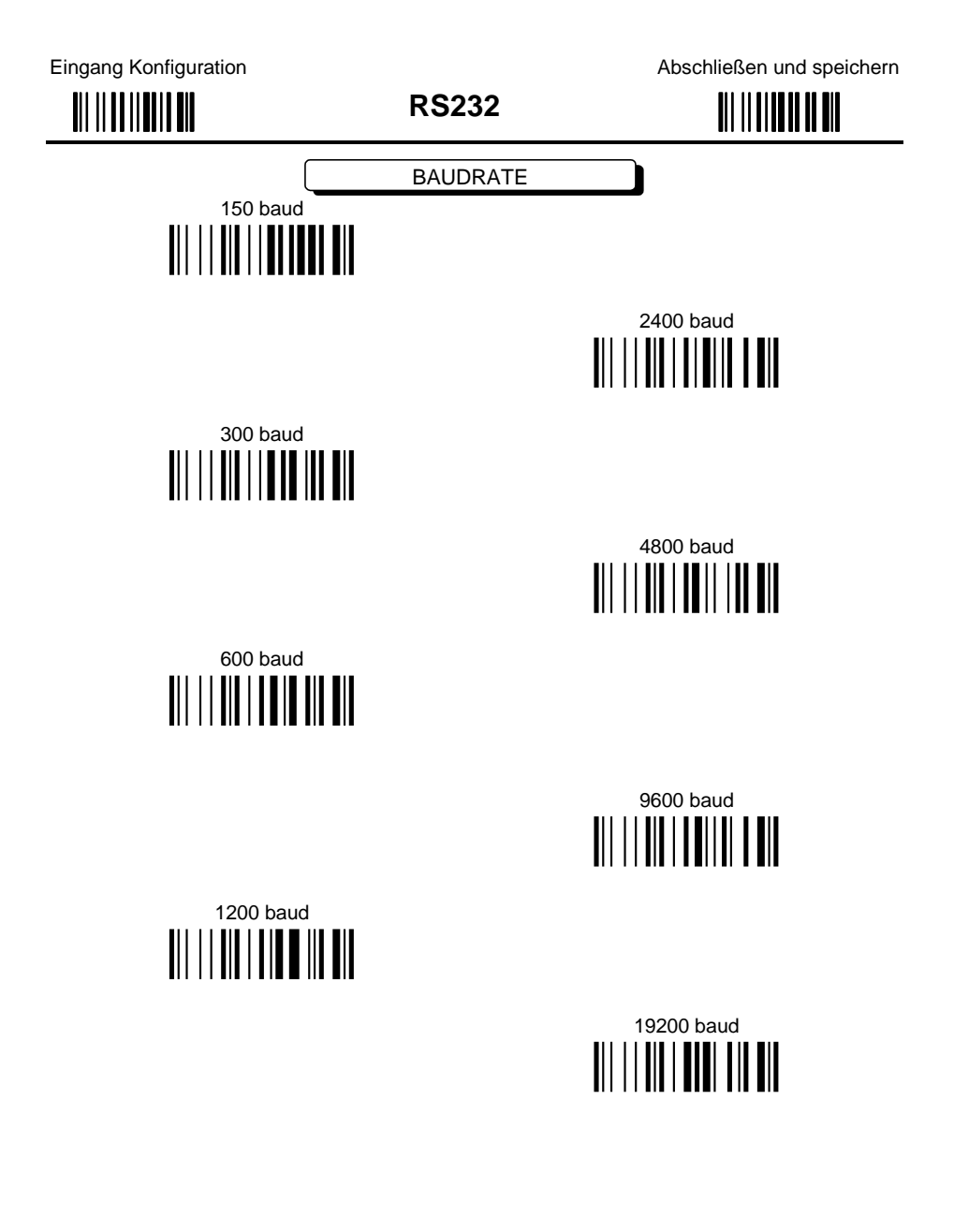

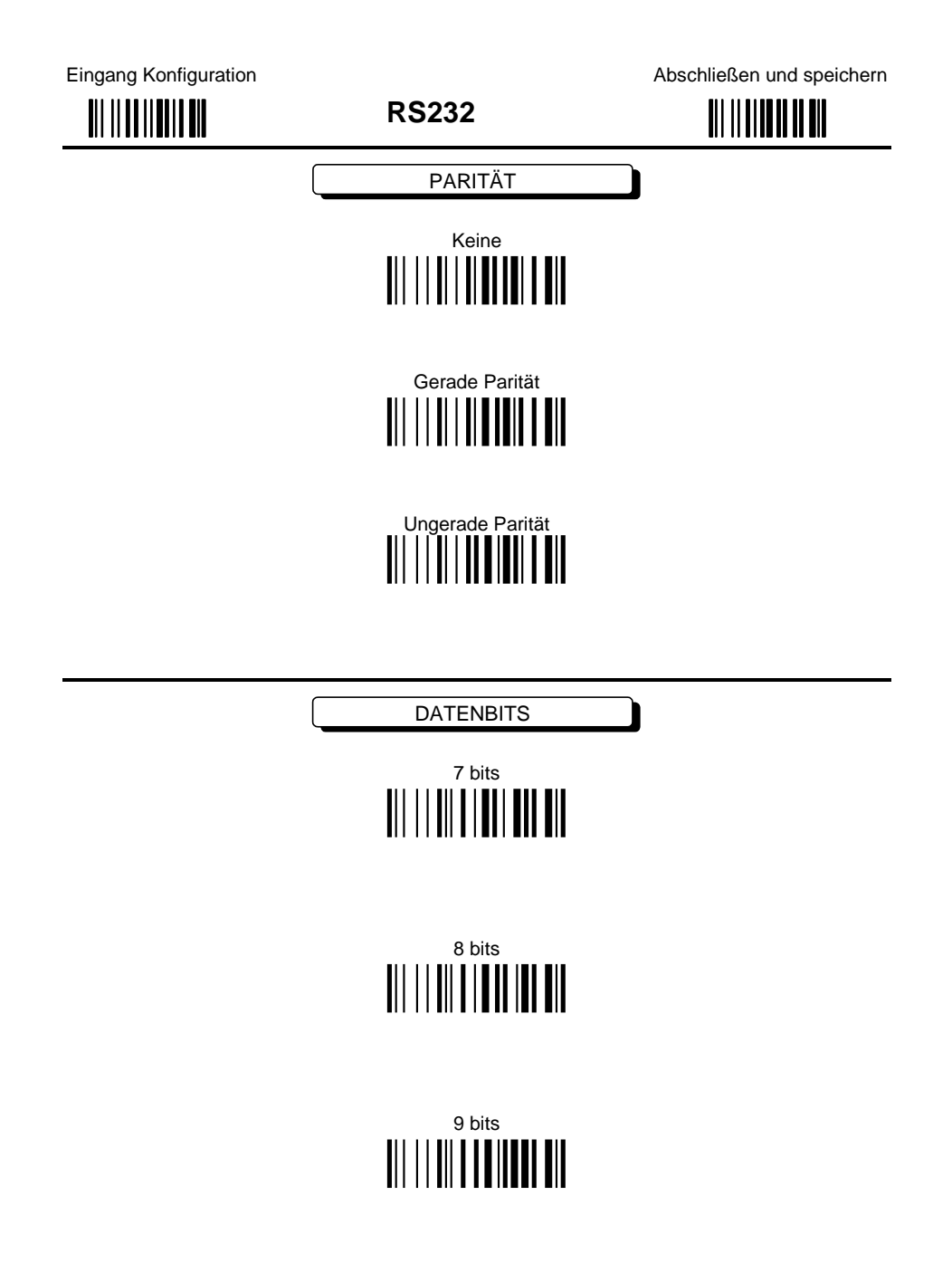

 $\bf 6$ 

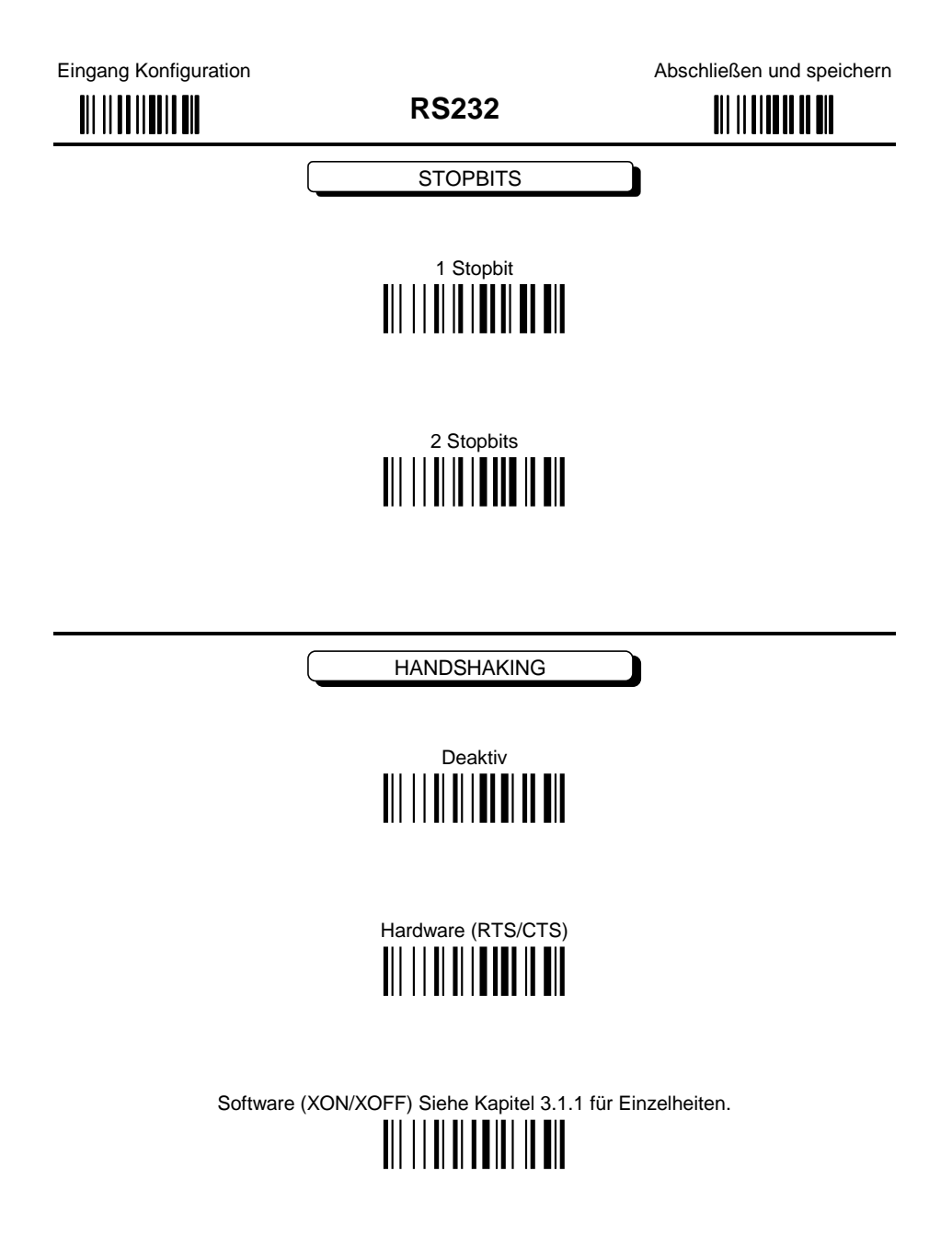

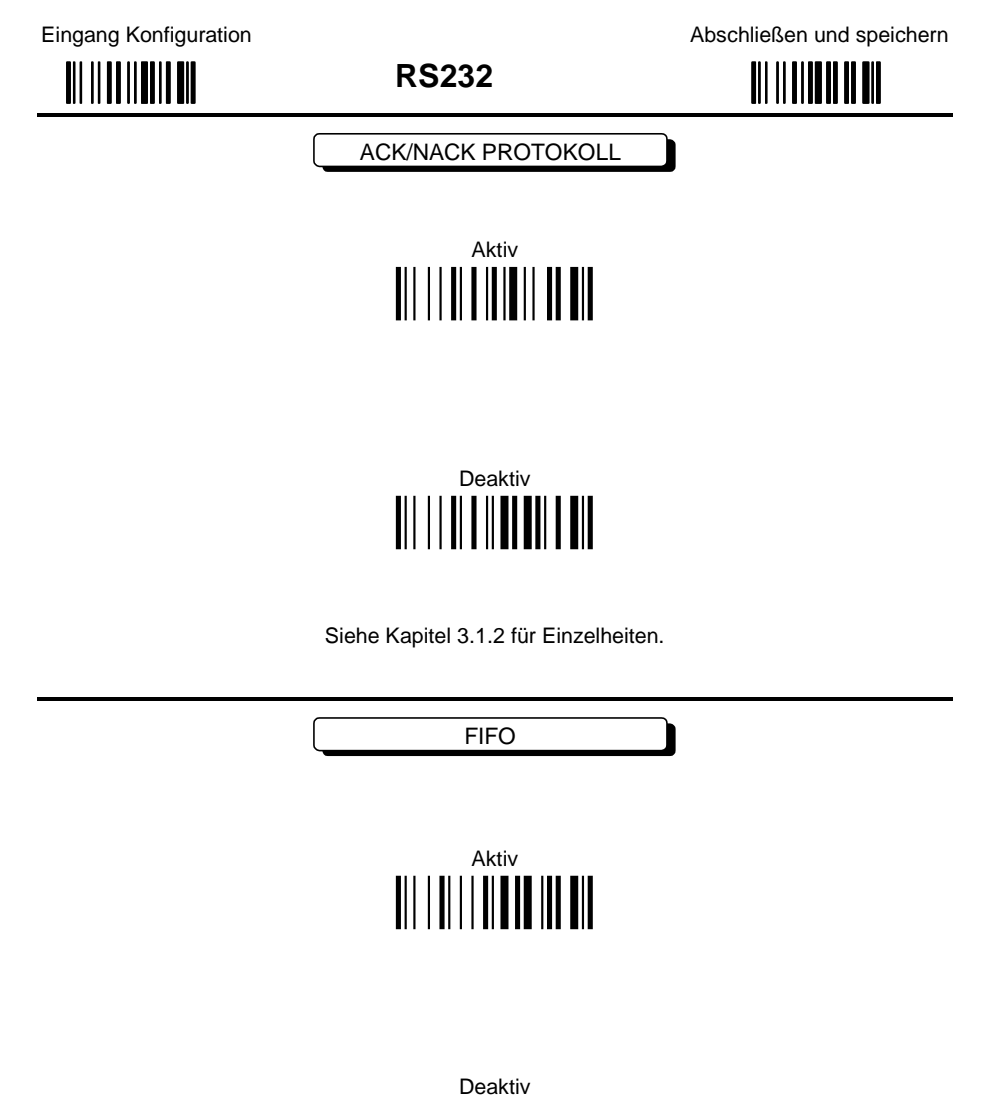

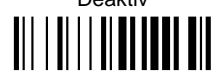

Siehe Kapitel 3.1.3 für Einzelheiten.

Eingang Konfiguration

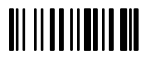

**RS232** 

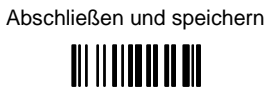

ZEICHENVERZÖGERUNG

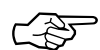

Verzögerung zwischen den Zeichen 

Lesen zweier Ziffern aus der Hex-Tabelle mit: 00 = VERZÖGERUNG deaktiv 01-99 = VERZÖGERUNG von 1 bis 99 Millisekunden

**RX TIMEOUT** 

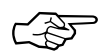

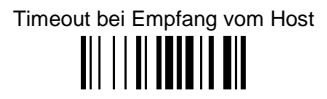

Lesen zweier Ziffern aus der Hex-Tabelle mit: 00 = TIMEOUT deaktiv<br>01-99 = TIMEOUT von .1 bis 9.9 Sekunden

Siehe Kapitel 3.1.4 für Einzelheiten.

# **TASTATURSCHNITTSTELLE**

#### **PARAMETER**

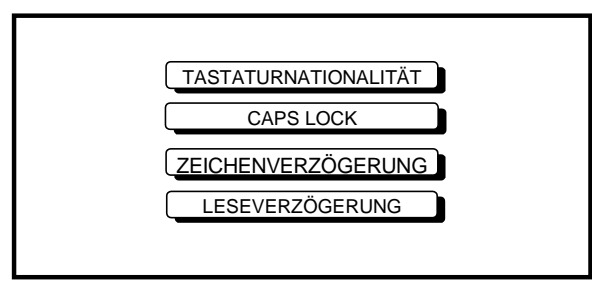

- **1.** Lesen Sie den Code **Eingang Konfiguration**, der auf jeder Seite oben steht EINMAL.
- **2.** Lesen Sie die Konfigurationscodes der gewünschten Gruppen.

EST = Lesen Sie den Code und folgen den Anweisungen.

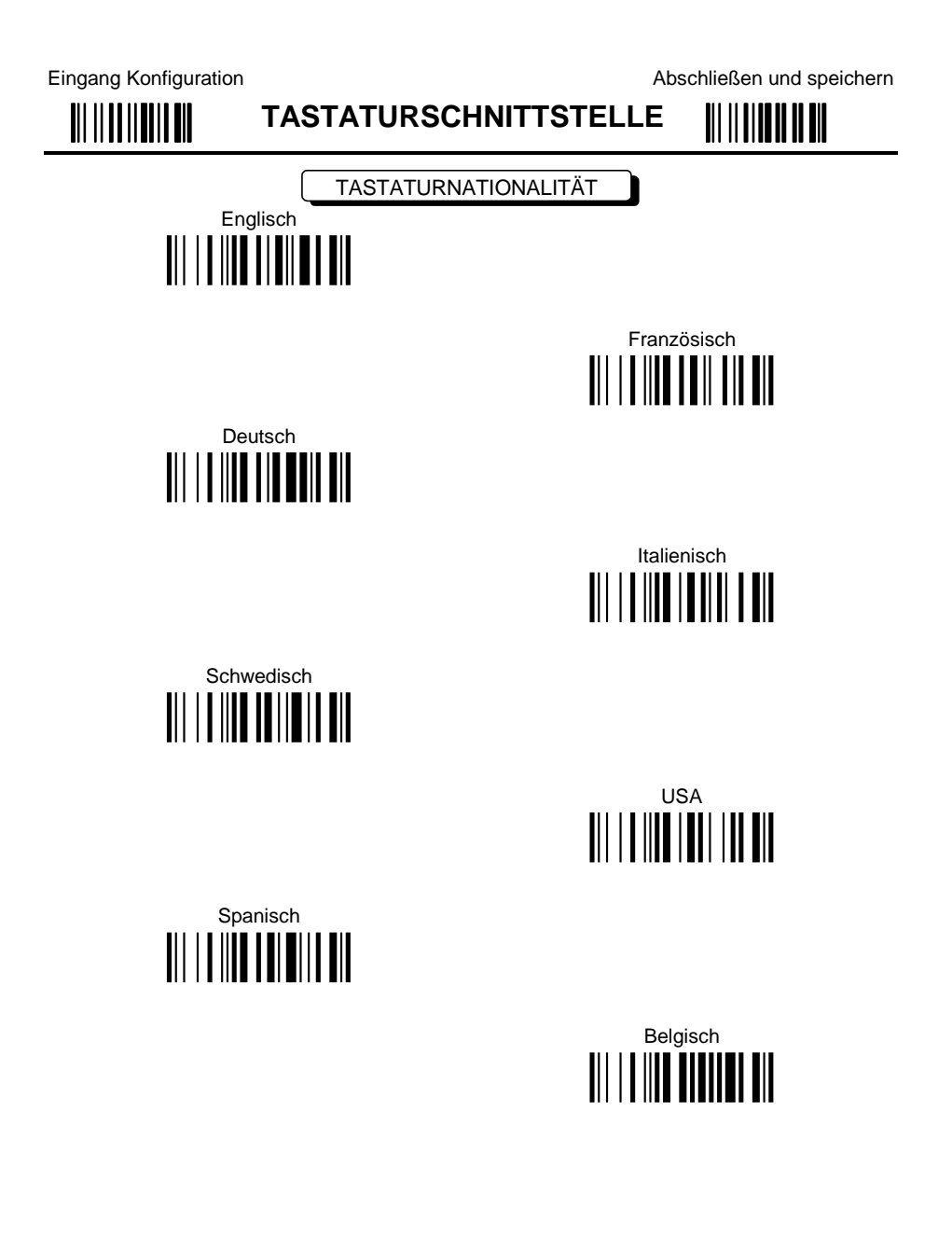

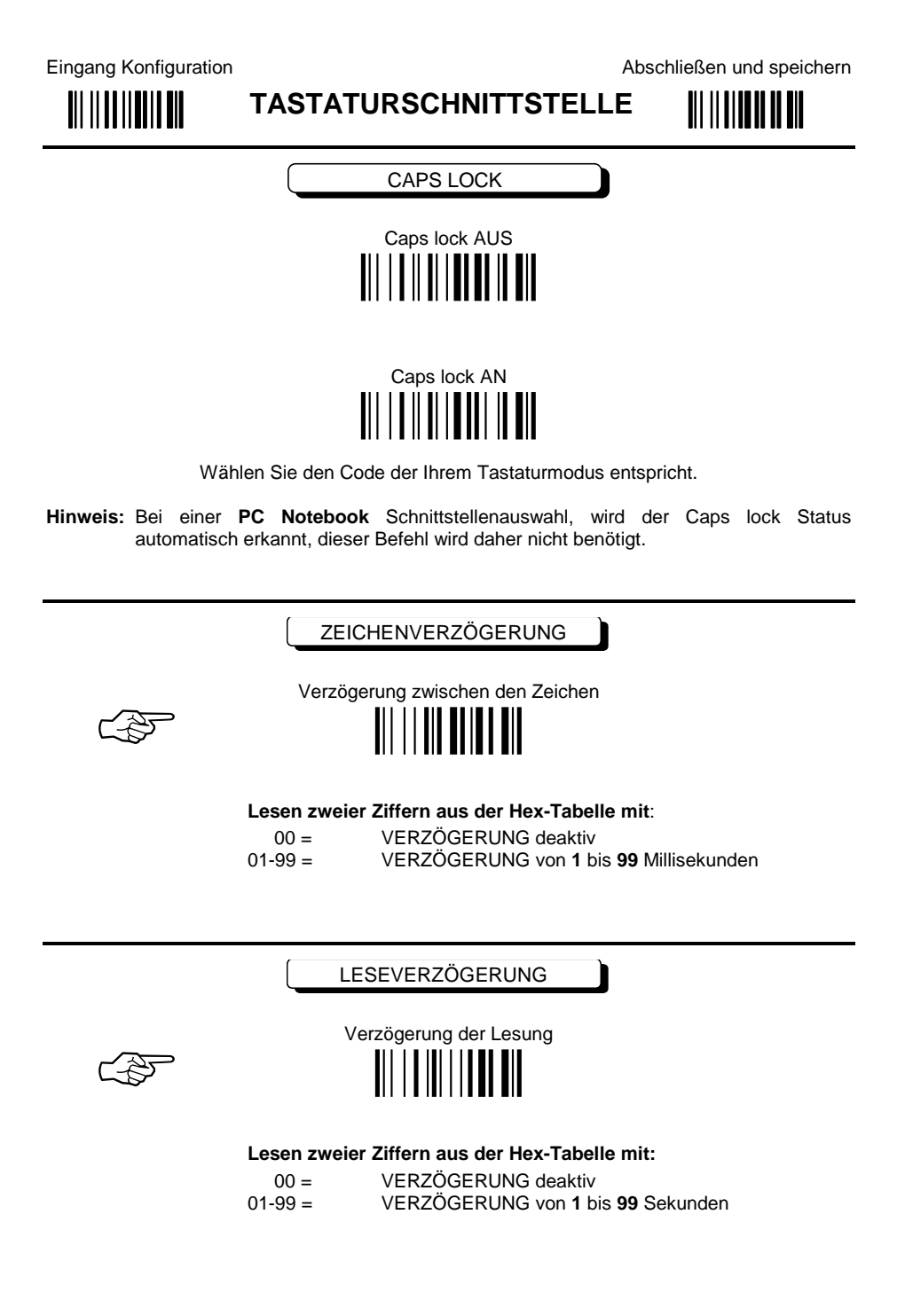

# **LESESTIFTEMULATION**

### **PARAMETER**

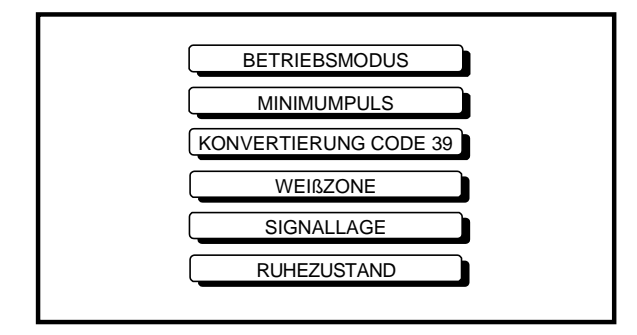

- **1.** Lesen Sie den Code **Eingang Konfiguration**, der auf jeder Seite oben steht EINMAL.
- **2.** Lesen Sie die Konfigurationscodes der gewünschten Gruppen.

☞= Lesen Sie den Code und folgen den Anweisungen.

### **LESESTIFTEMULATION**

Die Betriebsmodusparameter sind komplette Befehle, das Lesen des Codes "Eingang **Konfigurationsmodus" und der Code "Abschließen und speichern" dürfen daher nicht gelesen werden.** 

**BETRIEBSMODUS** 

 Interpretationsmodus <u>AII III IIIII AII</u>

Interpretiert Programmiercodes ohne sie an den Dekoder weiterzugeben.

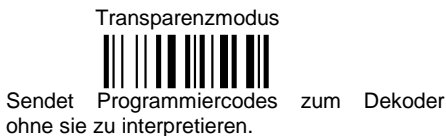

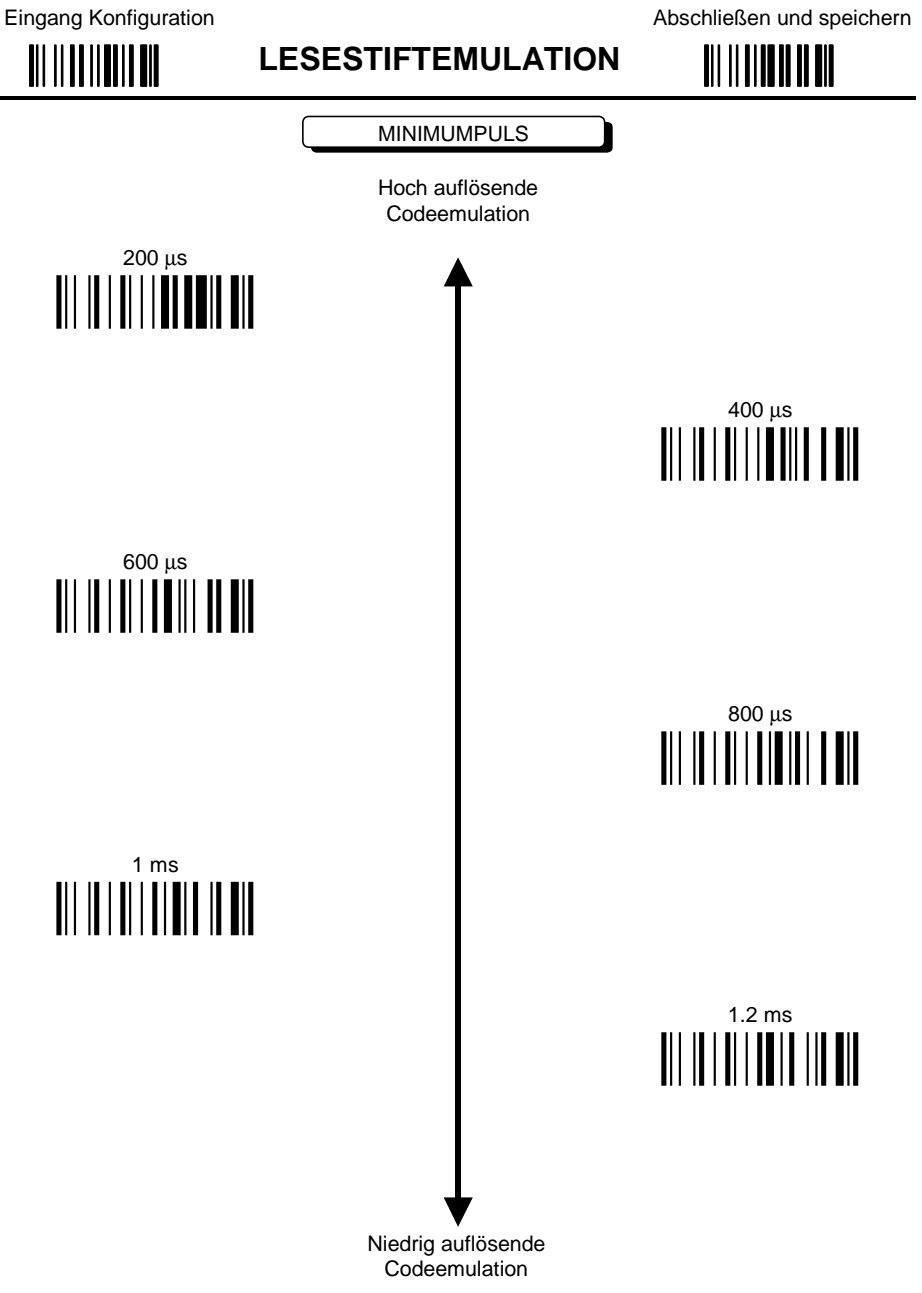

Siehe Kapitel 3.2.1 für Einzelheiten.

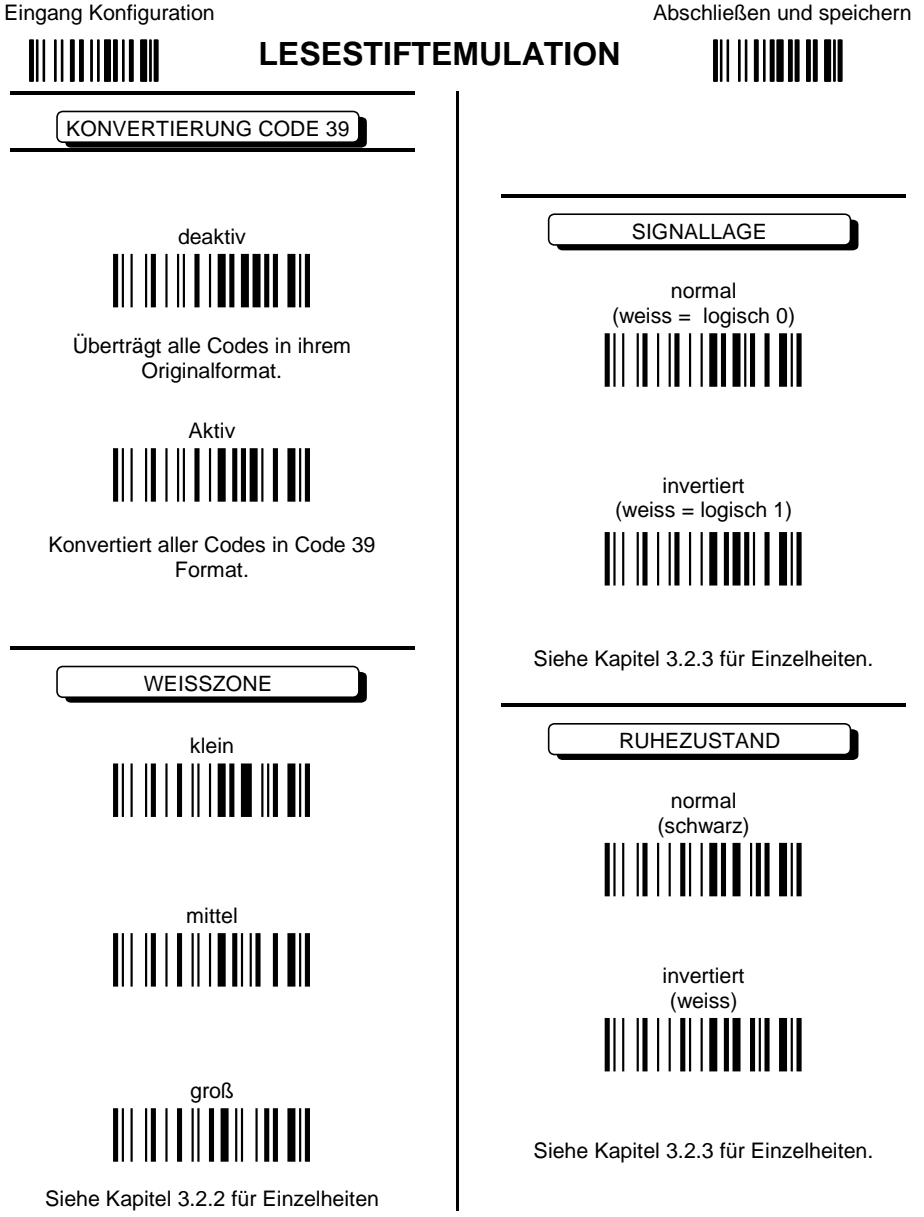

# **DATENFORMAT**

## *NICHT FÜR LESESTIFTEMULATION*

#### **PARAMETER**

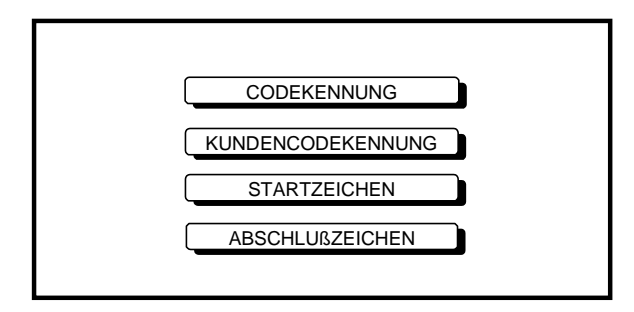

- **1.** Lesen Sie den Code **Eingang Konfiguration**, der auf jeder Seite oben steht EINMAL.
- **2.** Lesen Sie die Konfigurationscodes der gewünschten Gruppen.

EST = Lesen Sie den Code und folgen den Anweisungen.

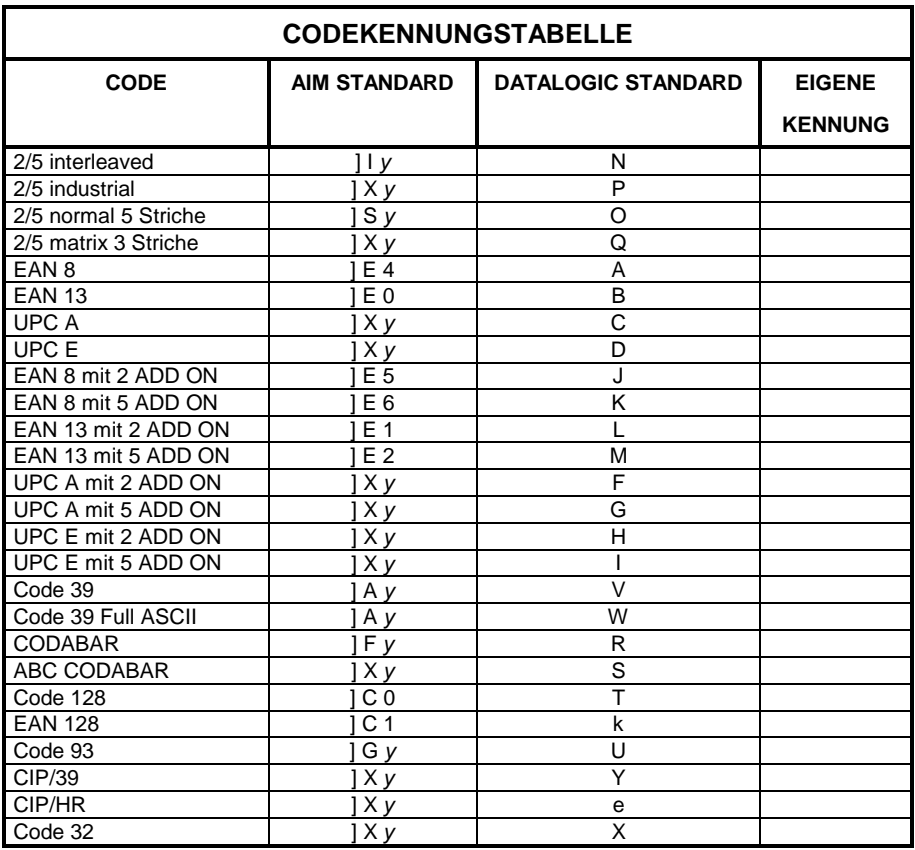

Die AIM-Standardkennungen sind nicht für alle Codes definiert: die X-Kennung wird dem Code zugeordent, für den kein Standard definiert ist. Der *y*-Wert hängt von der gewählten Option ab (Prüfziffernberechnung ein oder aus, Übertragung ein oder aus, etc.).

Zur Änderung der Datalogic Standard-Codekennung, können für jeden Code ein oder zwei Identifikationszeichen definiert werden. Wird nur ein Identifikationszeichen benötigt, so muss das zweite als **FF** (inaktiv) definiert werden.

Die Codekennung kann für jeden Code einzeln deaktiviert werden, indem als erstes Identifikationszeichen **FF** definiert wird.

In der Tabelle oben, können Sie im Feld "EIGENE KENNUNG" Ihre eigenen Identifikationszeichen hinterlegen.

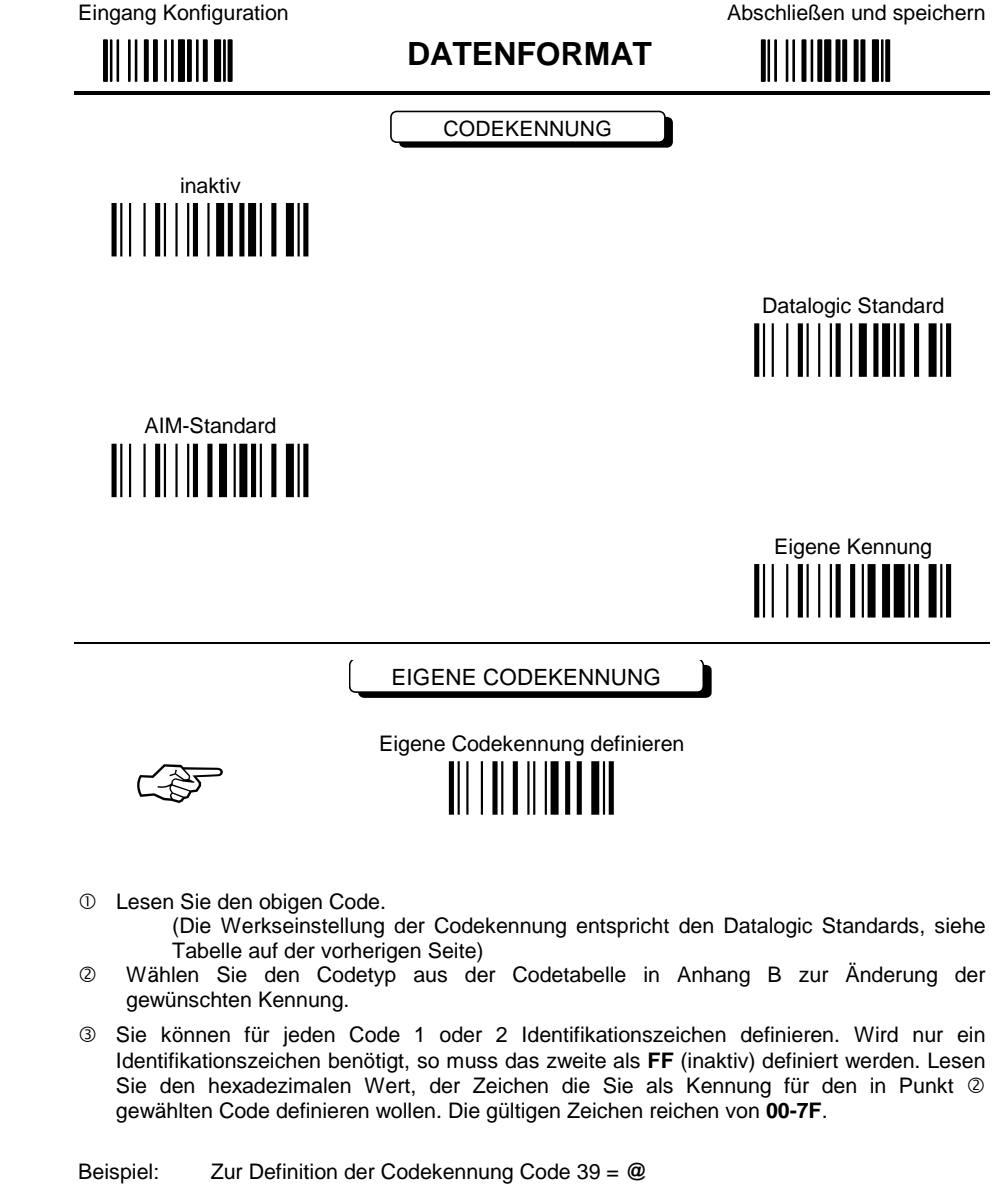

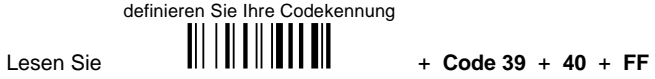

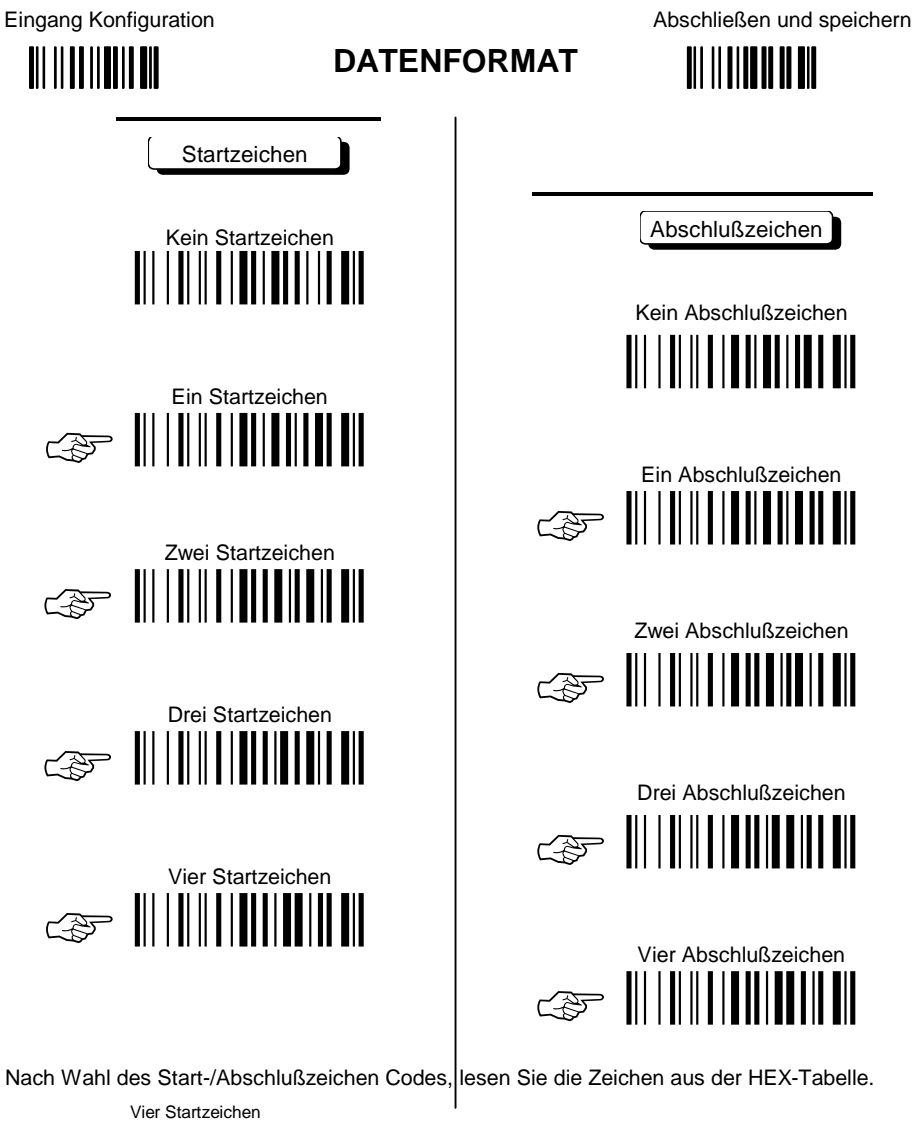

Beispiel:

|||||||||||||||||||||||| + 41 + 42 + 43 + 44 = Startzeichen ABCD

Mehr Informationen über Werkseinstellungen finden Sie in Kapitel 3.3.1.

Bei Verwendung des Lesers in der Tastaturschnittstelle siehe auch Kapitel 3.3.1, Erweiterte Tastatur - Hex Konvertierungstabelle

# **POWER SAVE**

### **PARAMETER**

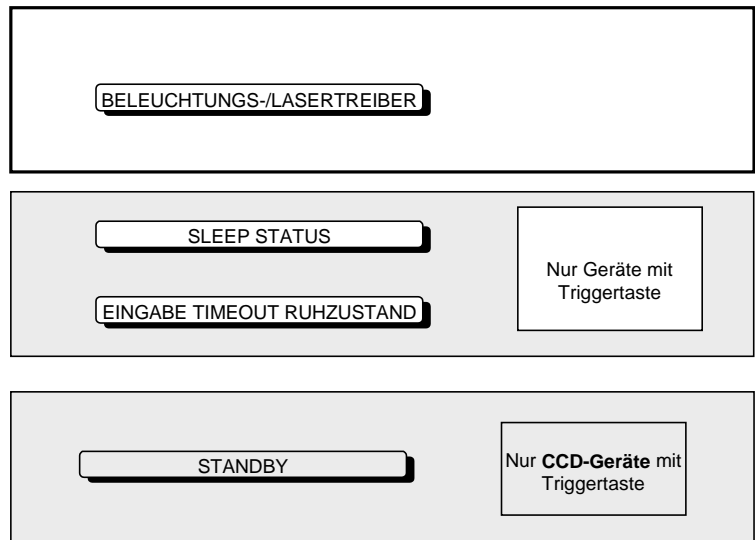

- **1.** Lesen Sie den Code **Eingang Konfiguration**, der auf jeder Seite oben steht EINMAL.
- **2.** Lesen Sie die Konfigurationscodes der gewünschten Gruppen.

☞= Lesen Sie den Code und folgen den Anweisungen.

Eingang Konfiguration

**POWER SAVE** 

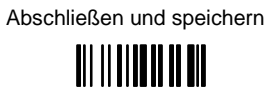

BELEUCHTUNGS-/LASERTREIBER

Beleuchtung und Piepser gleichzeitig aktiv

Beleuchtung und Piepser nie gleichzeitig aktiv WHITHER WE

Siehe Kapitel 3.4.1 für Einzelheiten.

**NUR Geräte mit** Triggertaste

**SLEEP STATUS** 

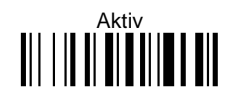

Siehe Kapitel 3.4.2 für Einzelheiten.

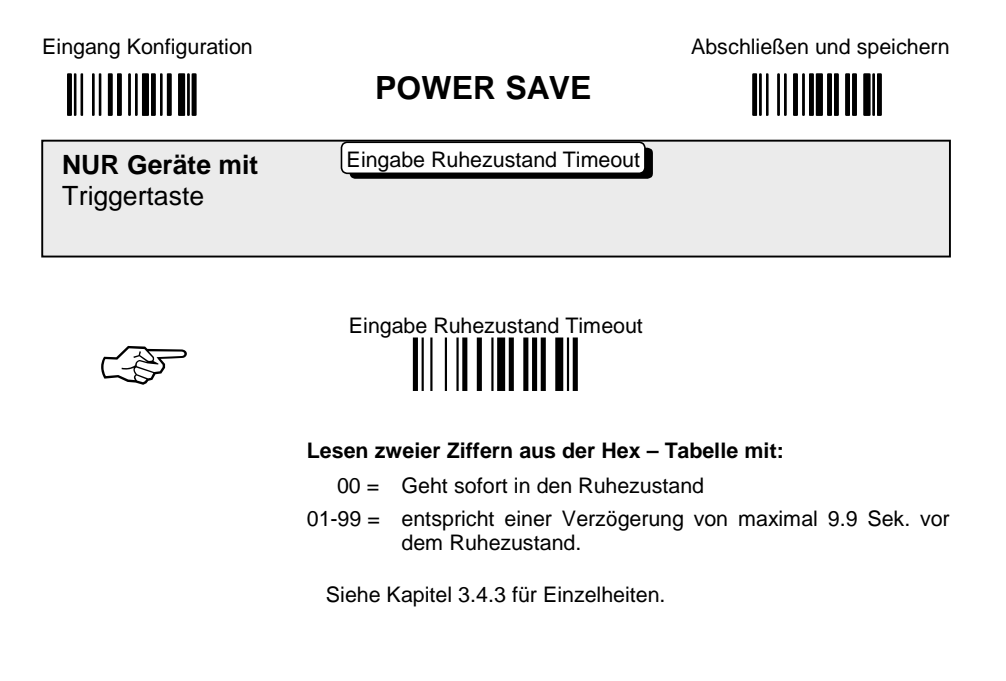

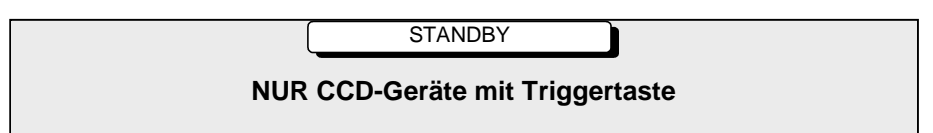

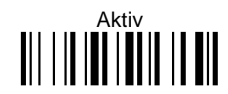

Geringer Stromverbrauch

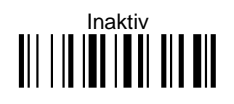

Optimiert die Lesegeschwindigkeit Siehe Kapitel 3.4.4 für Einzelheiten.

# **LESEPARAMETER**

### **PARAMETER**

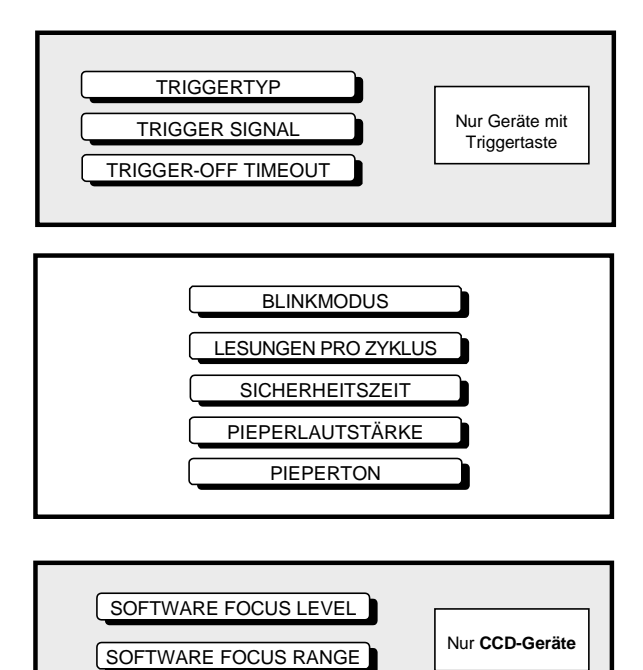

- **1.** Lesen Sie den Code **Eingang Konfiguration**, der auf jeder Seite oben steht EINMAL.
- **2.** Lesen Sie die Konfigurationscodes der gewünschten Gruppen.

☞= Lesen Sie den Code und folgen den Anweisungen.

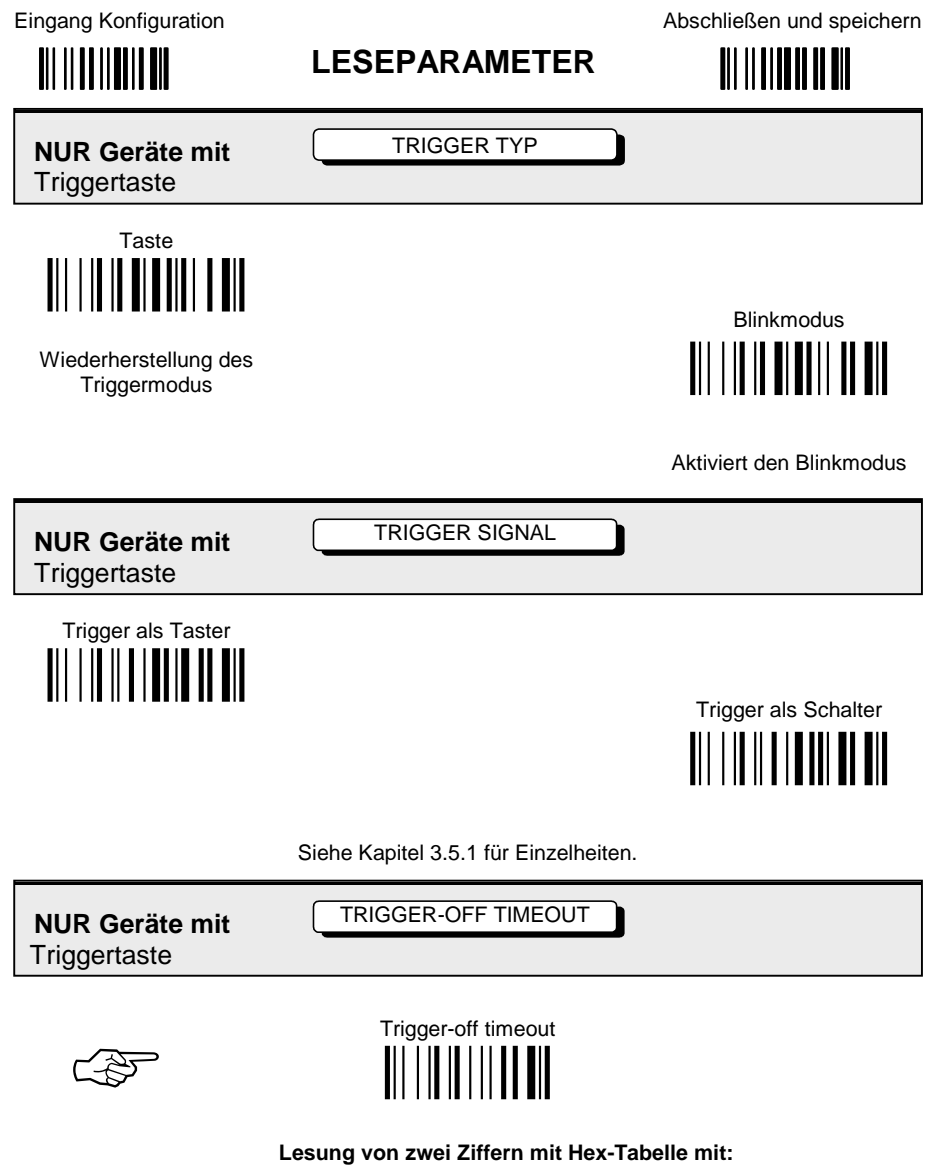

- 00 = deaktiviert den Trigger-off timeout
- 01-99 = entspricht einer max. Verzögerung von 99 Sek, bis zur automatischen Abschaltung des Scanners nach<br>Aktivierung des Triggers. Siehe Kapitel 3.5.2 für Einzelheiten.

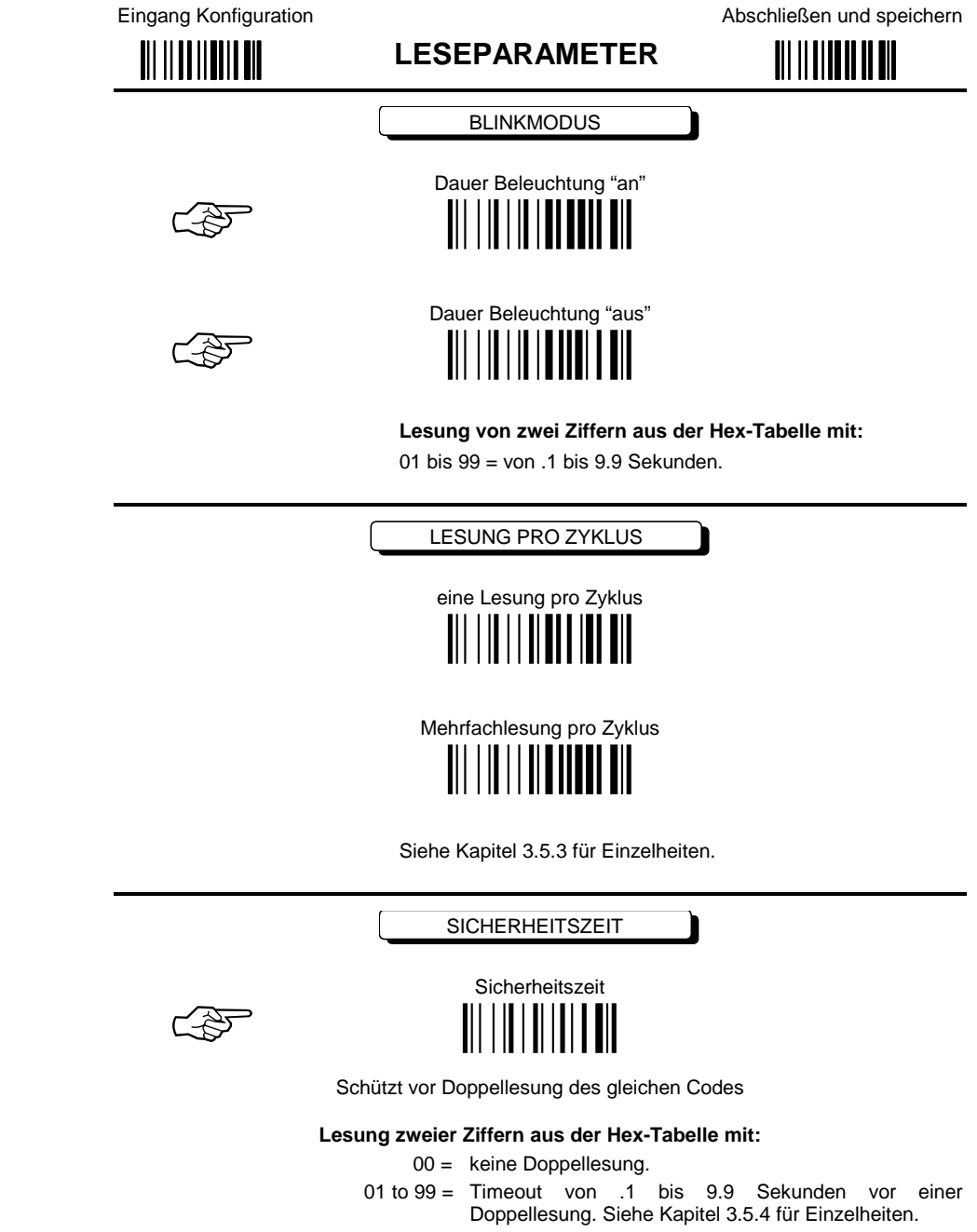

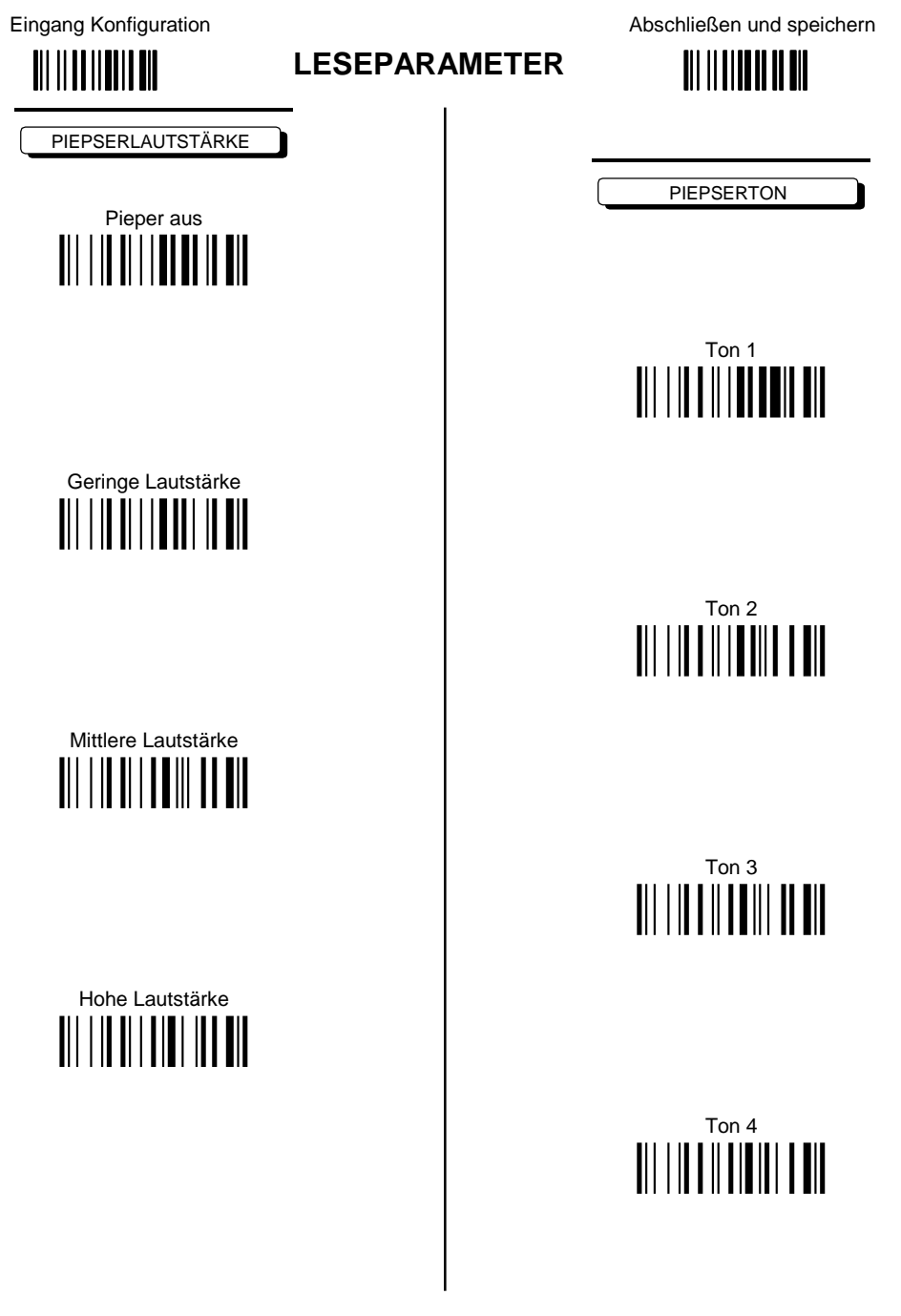

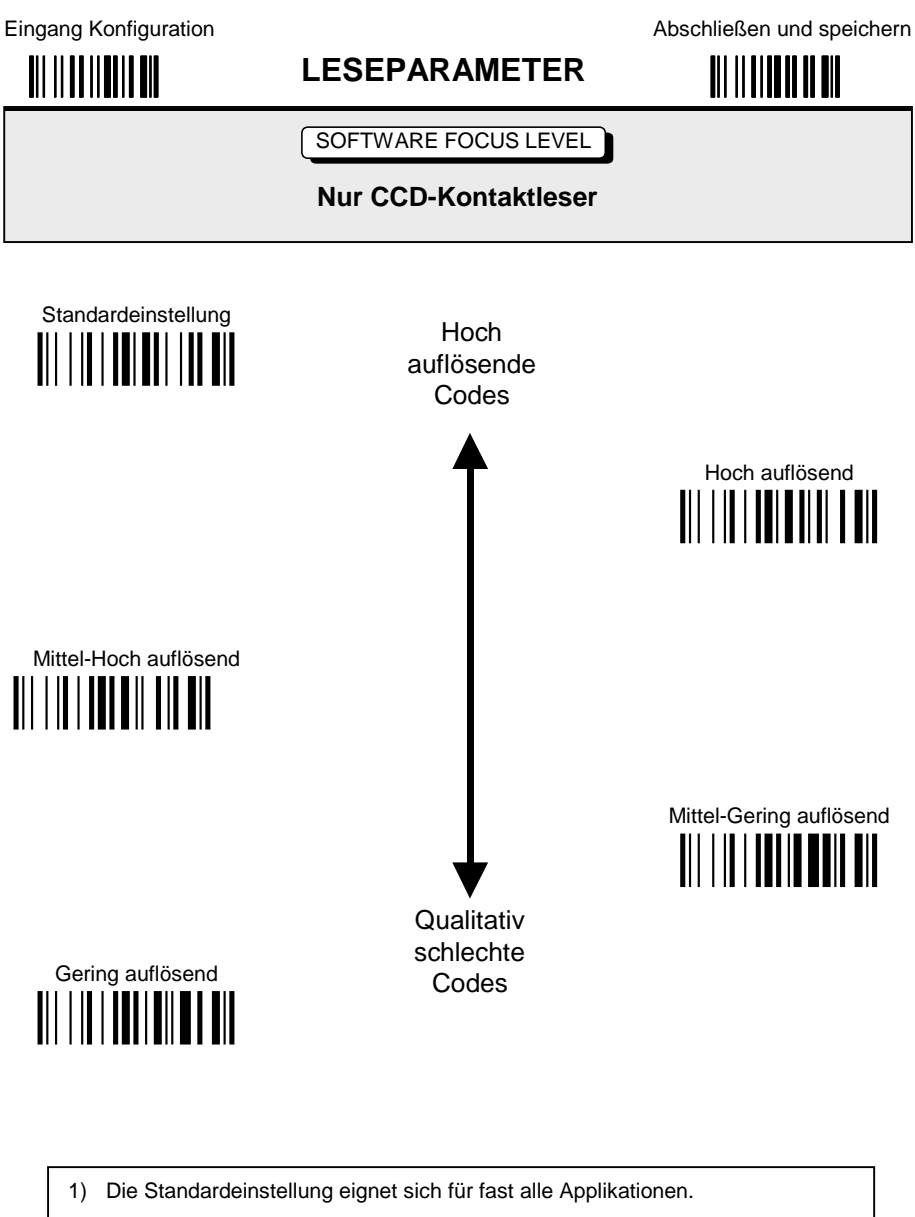

2) Durch Einstellung eines Levels, kann die Lesegeschwindigkeit optimiert werden. Sollen qualitativ schlechte oder mit einem Matrixdrucker erstellte Codes erfasst werden, so wählen Sie gering auflösend. Eingang Konfiguration

**LESEPARAMETER** 

Abschließen und speichern 

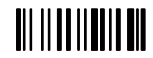

SOFTWARE FOCUS RANGE

**Nur CCD-Distanzleser** 

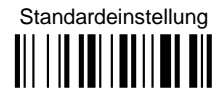

### Nur "long range"

Die Standardeinstellung eignet sich für fast alle Applikationen.  $1)$ 

Durch Einstellung von "long range", kann die Lesegeschwindigkeit verbessert werden, außerdem wird dadurch der "Doppelblinkeffekt" abgestellt.  $2)$ 

# **DEKODIERPARAMETER**

### **PARAMETER**

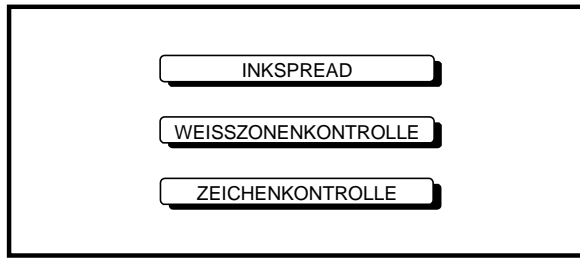

### **ACHTUNG**

Bevor Sie diese Parameter verändern, lesen Sie bitte die Beschreibung in Kapitel 3.6.

- **1.** Lesen Sie den Code **Eingang Konfiguration**, der auf jeder Seite oben steht EINMAL.
- **2.** Lesen Sie die Konfigurationscodes der gewünschten Gruppen.

☞= Lesen Sie den Code und folgen den Anweisungen.
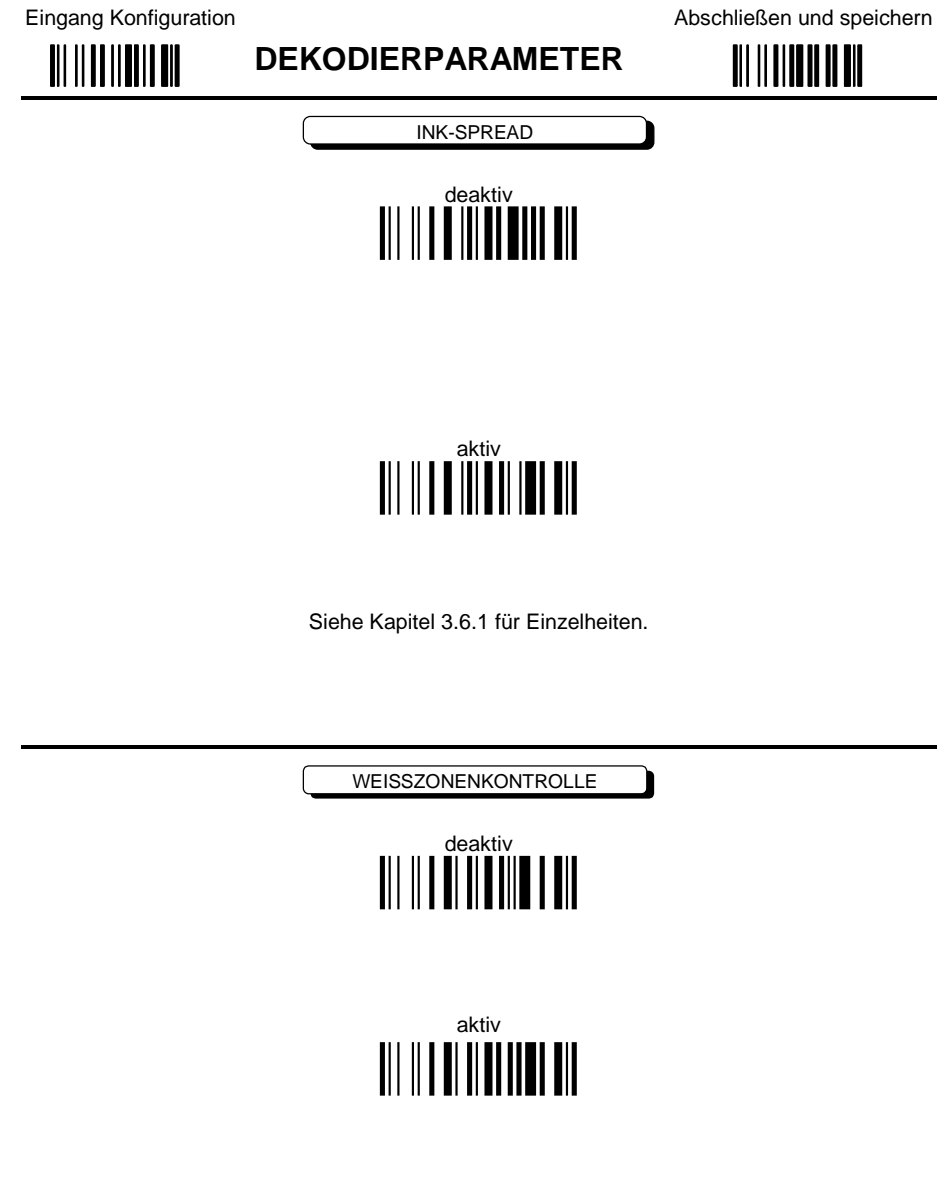

Siehe Kapitel 3.6.2 für Einzelheiten.

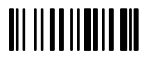

**DEKODIERPARAMETER** 

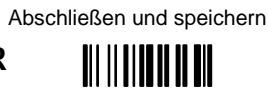

ZEICHENKONTROLLE

ነ

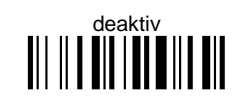

## 

Siehe Kapitel 3.6.3 für Einzelheiten.

## **CODEAUSWAHL**

#### **PARAMETER**

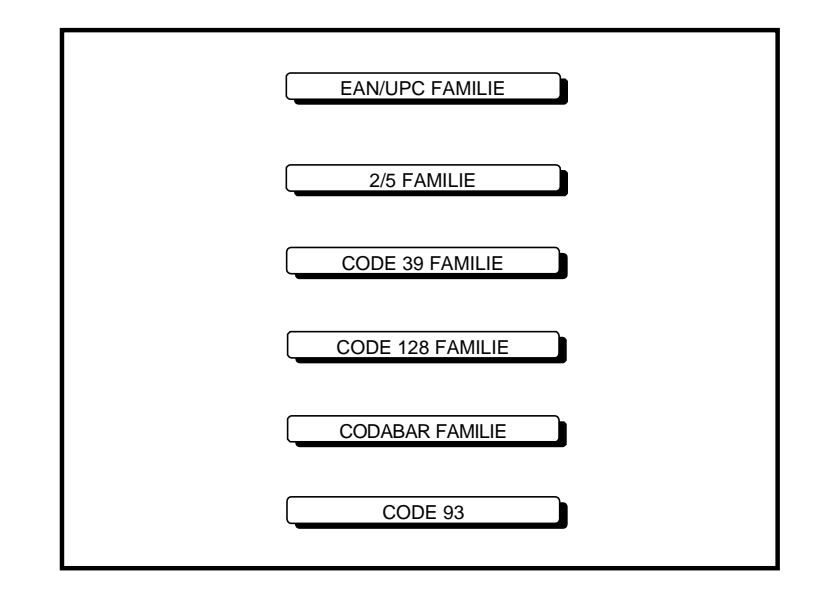

- **1.** Lesen Sie den Code **Eingang Konfiguration**, der auf jeder Seite oben steht EINMAL.
- **2.** Lesen Sie die Konfigurationscodes der gewünschten Gruppen.

EST = Lesen Sie den Code und folgen den Anweisungen.

**3.** Lesen Sie den Code **Abschließen und speichern**, der auf jeder Seite oben steht EINMAL.

**III IIIIIIIIIIIIII** 

**CODEAUSWAHL** 

Abschließen und speichern

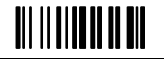

### DEAKTIVIERT ALLE CODEFAMILIEN

#### **HINWEIS**

Der Leser ermöglicht max. 5 Codefamilien. Dadurch werden die aktiven CODES jedoch nicht auf 5 begrenzt, diese hängen von der Codefamilie ab.

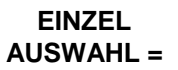

- **EIN** Kombinationscode aus der EAN-Familie  $\bullet$ • EIN Code aus der 2/5 Familie
- EIN oder MEHR Codes aus der Code 128 Familie
- EIN oder MEHR Codes aus der Code 39 Familie
- **EIN oder MEHR Codes aus der Codabar Familie**  $\bullet$

#### **Beispiel**

- 5 Codeauswahlen:
- 1. 2/5 Interleaved
- 2. 2/5 Industrial
- 3. Code 128 + EAN 128
- 4. Code 39 Full ASCII + Code 32
- 5. UPC A/UPC E

#### In diesem Abschnitt sind die einzelnen Codeauswahlen unterstrichen und fett gedruckt.

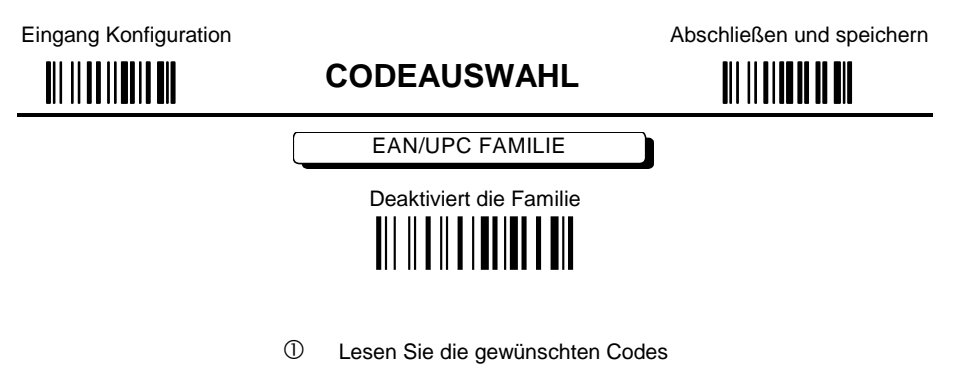

#### Hinweis:

Da die EAN/UPC ohne ADD ON Codeauswahl voreingestellt ist, müssen Sie zur korrekten Aktivierung einer anderen Codeauswahl zuerst die Familie deaktivieren.

### EAN 8/EAN 13/UPC A/UPC E mit und ohne ADD ON

**OHNE ADD ON** 

EAN 8/EAN 13/UPC A/UPC E **MITTIMIN** 

> **EAN 8/EAN 13**

**CODEAUSWAHL** 

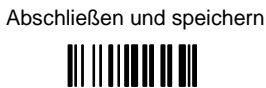

MIT ADD ON 2 UND 5

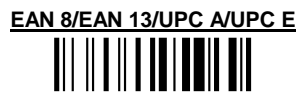

 $\left\| \left( \left\| \left[ \left\| \left[ \left\| \left[ \left\| \left[ \left\| \left[ \left\| \right] \right\| \right] \right\| \right] \right\| \right\| \right\| \right\| \right\| \right\| \right\|$ 

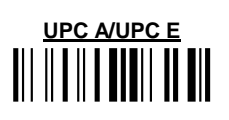

**NUR MIT ADD ON 5** 

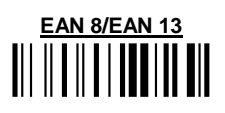

**NUR MIT ADD ON 2** 

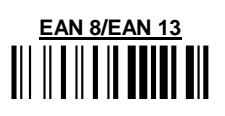

UPC A/UPC E

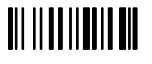

#### **CODEAUSWAHL**

Abschließen und speichern

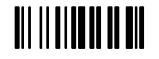

#### EAN/UPC PRÜFZIFFERÜBERTRAGUNG

Für jeden Code dieser Familie, können Sie mit oder ohne Prüfzifferübertragung arbeiten.

**PRÜFZIFFER<br>ÜBERTRAGUNG** 

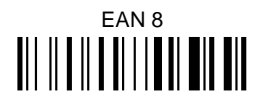

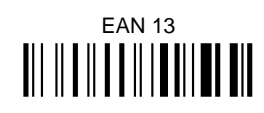

UPC A 

## UPC E

**KEINE PRÜFZIFFER ÜBERTRAGUNG** 

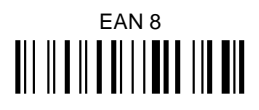

## **EAN 13**

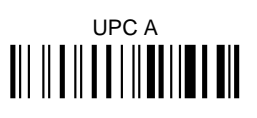

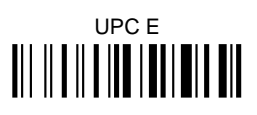

**CODEAUSWAHL** 

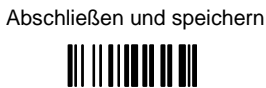

KONVERTIERUNGSMÖGLICHKEITEN

Konvertierung von UPC E zu UPC A

Konvertierung von UPC E zu EAN 13

Konvertierung von UPC A zu EAN 13 

Konvertierung von EAN 8 zu EAN 13

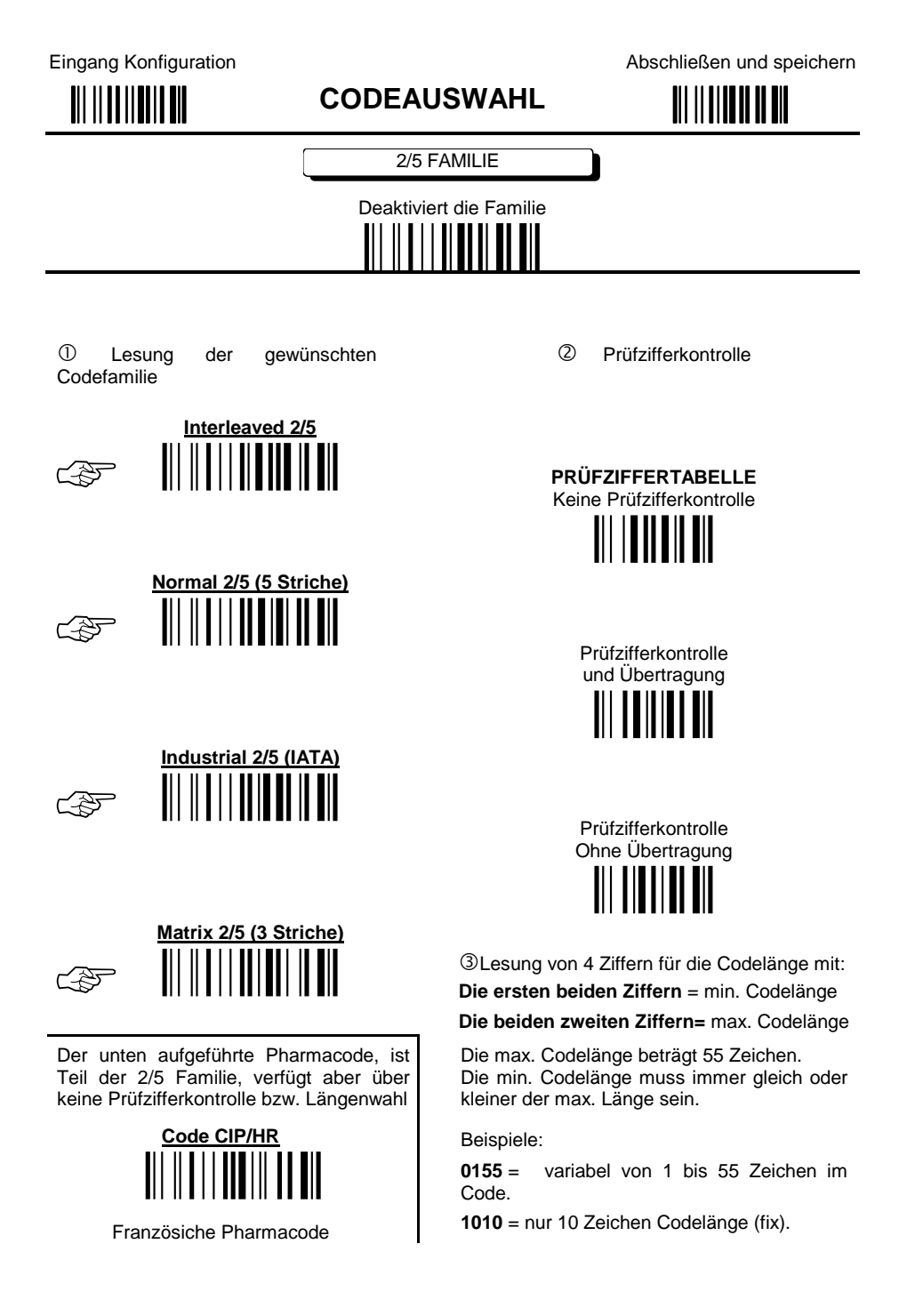

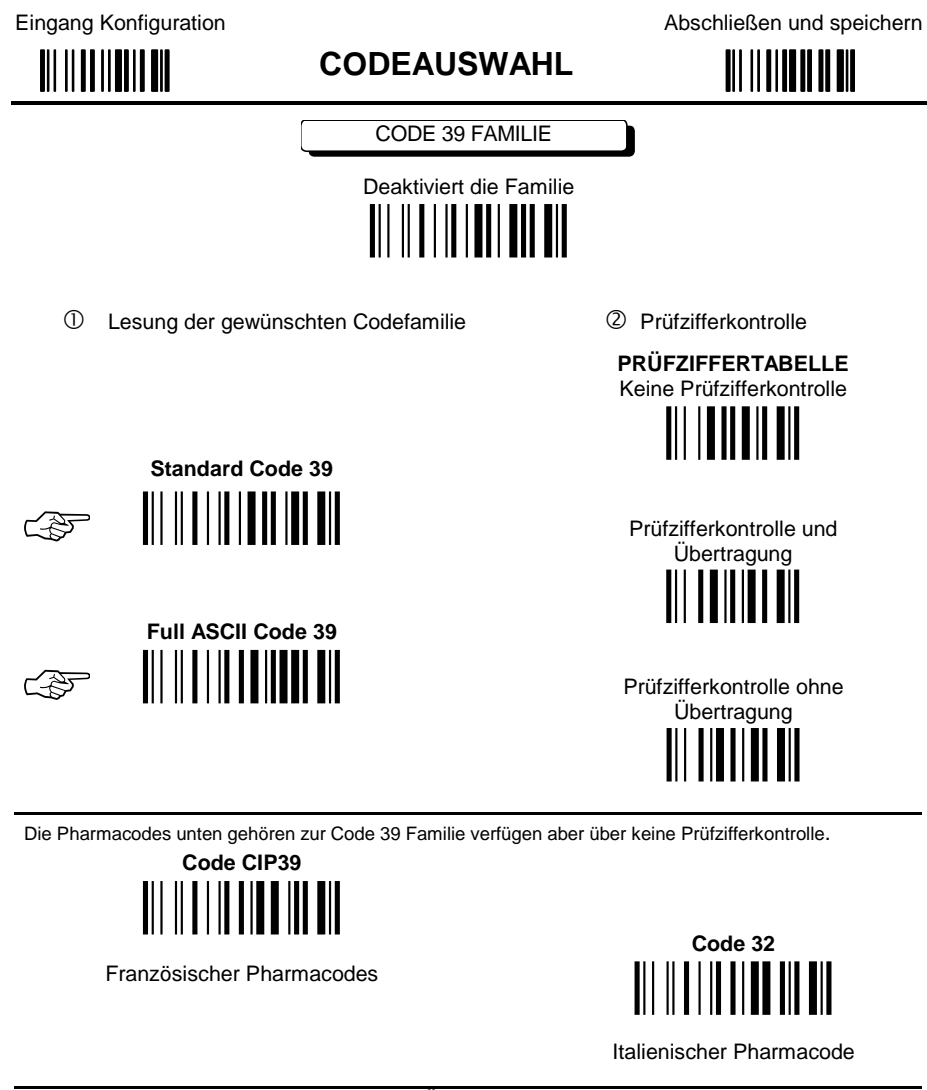

#### **CODELÄNGE** (optional)

Die Auswahl der Codelänge ist für die gesamte Code 39 Familie gültig.

Lesung von 4 Ziffern aus der Hex - Tabelle für die Codelänge mit:

Einstellung Codelänge **III IIIIIIIIIIIIIIII** 

Die ersten beiden Ziffern = min. Codelänge

Die beiden zweiten Ziffern = max. Codelänge

Die max. Codelänge beträgt 32 Zeichen. Die min. Codelänge muss immer gleich oder kleiner der maximalen Länge sein.

Beispiele: 0132 = variabel von 1 bis 32 Zeichen im Code. 1010 = nur 10 Zeichen Codelänge

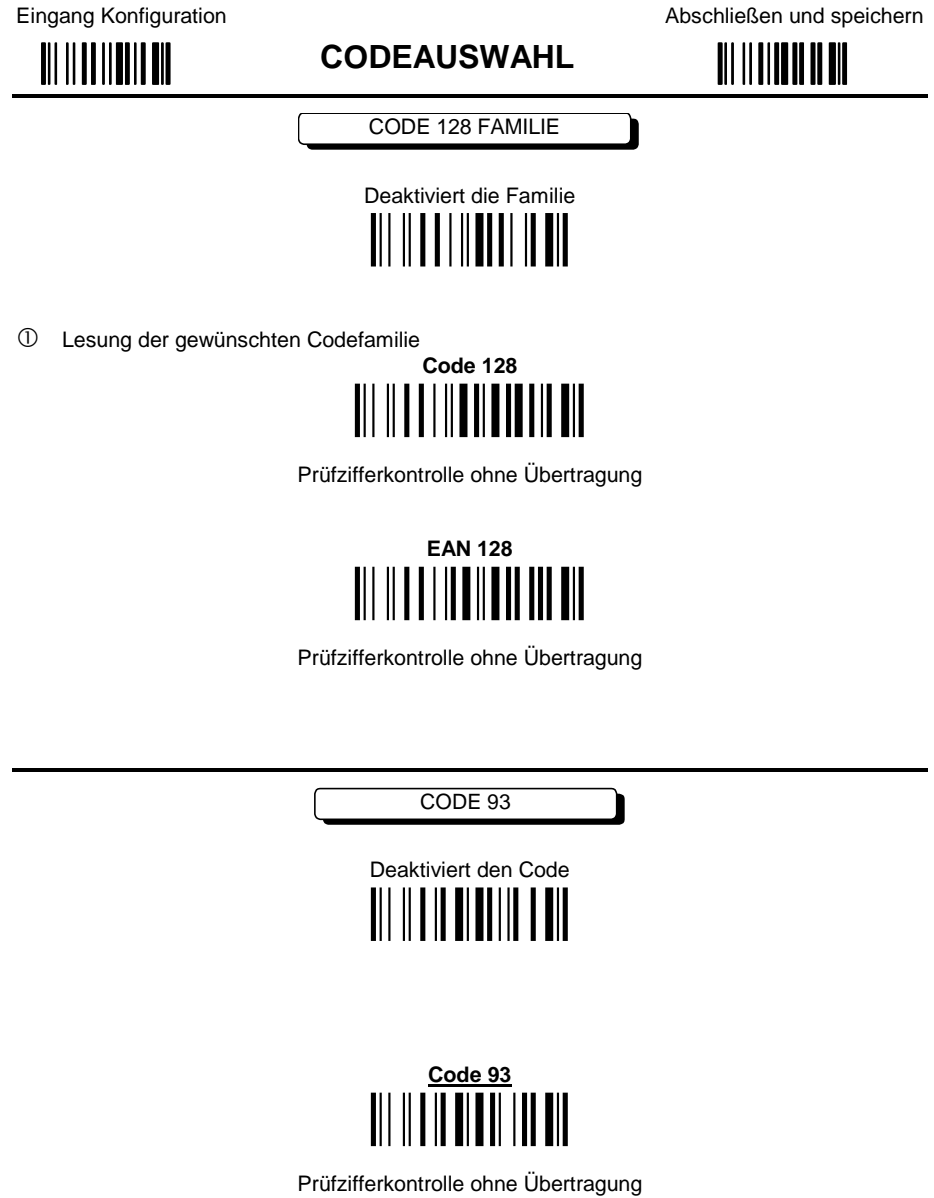

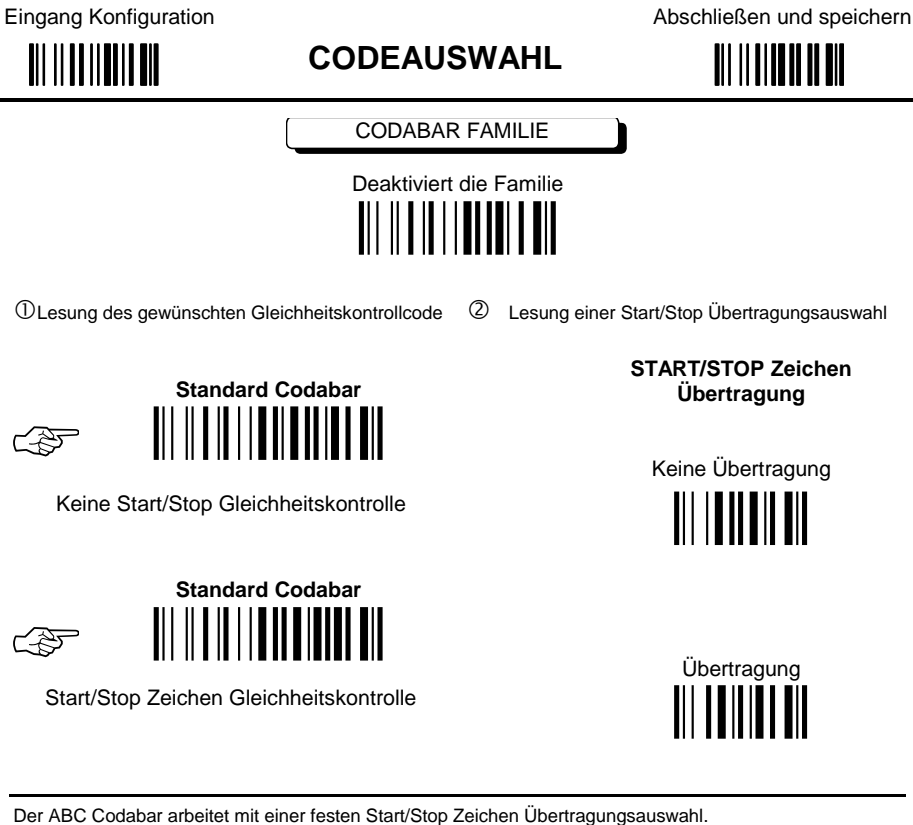

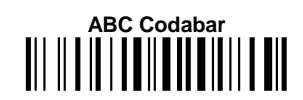

Übertragung ohne Start/Stop Zeichen Gleichheitskontrolle.

#### **CODELÄNGE** (optional)

Die Auswahl der Codelänge ist für die gesamte Codabar Familie gültig. Lesung von 4 Ziffern aus der Hex-Tabelle für die Codelänge mit:

Einstellung<br>Codelänge<br>||| || || || || || || || ||

Die ersten beiden Zeichen = min. Codelänge

Die beiden zweiten Zeichen = max. Codelänge

Die max. Codelänge beträgt 44 Zeichen. Die min. Codelänge muss immer kleiner oder gleich der max. Länge sein.

Beispiele: 0144 = variabel von 1 bis 44 Zeichen im Code. 1010 = Codelänge nur 10 Zeichen.

#### **CODEAUSWAHL**

Abschließen und speichern

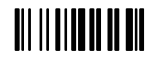

#### Übertragung START/STOP Zeichen

Die unten aufgeführte Start/Stop Zeichenauswahl, gilt für die gesamte Codabar Familie:

Start/Stop Zeichen als Kleinbuchstaben 

Start/Stop Zeichen als Großbuchstaben 

#### **3 ARBEITSWEISE/FACHBEGRIFFE**

#### **3.1 RS232 PARAMETER**

#### **3.1.1 Handshaking**

Hardware handshaking: (RTS/CTS)

Die RTS-Leitung wird vom Dekoder vor der Zeichenübertragung aktiviert. Eine Übertragung ist nur dann möglicht, wenn die CTS-Leitung (gesteuert vom Host) aktiv ist.

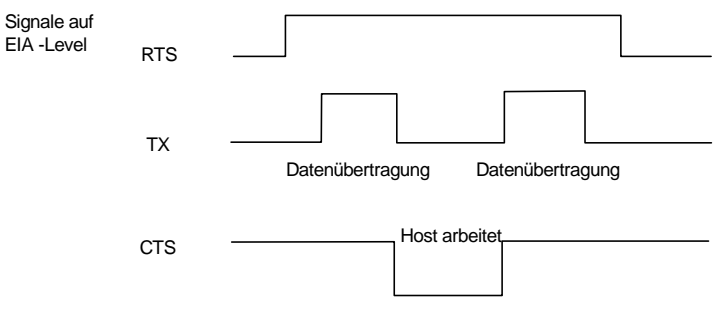

#### **RTS/CTS handshaking**

#### Software handshaking: (XON/XOFF)

Sendet der Host während der Übertragung XOFF-Zeichen (13 Hex), unterbricht der Dekoder die Übertragung mit einer max. Verzögerung von einem Zeichen und fährt erst dann fort, wenn ein XON-Zeichen (11 Hex) empfangen wird.

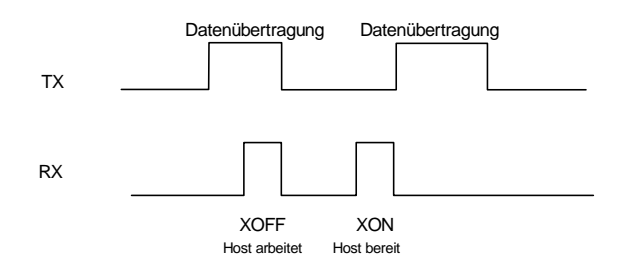

**XON/XOFF handshaking** 

#### **3.1.2 ACK/NACK Protokoll**

Dieser Parameter aktiviert ein Übertragungsprotokoll, in dem der Host dem Leser nach jeder Codeübertragung antwortet. Der Host sendet bei einer korrekten Übertragung ein ACK-Zeichen (06 HEX) bei einer fehlerhaften Übertragung ein NACK-Zeichen (15 HEX) mit der Aufforderung nach erneuter Übertragung.

Auswahl der ACK/NACK-Protokolle deaktiviert automatisch den FIFO-Puffer, siehe Kapitel 3.1.3.

#### **3.1.3 FIFO**

Dieser Parameter legt fest, ob Daten (Strichcodes) auf einer "First In First Out" Basis gespeichert werden und ermöglicht so in bestimmten Fällen z.B. bei Einsatz von langsameren Baudraten oder HW-handshaking eine schnellere Datenerfassung.

Ist der FIFO-Puffer aktiv, so werden Codes in der Reihenfolge gesammelt und übertragen in der sie erfasst wurden. Es können bis zu 185 Zeichen gespeichert werden (bis Puffer voll), dann erst gibt der Leser ein Fehlersignal und erfasst keine weiteren Codes, bis es wieder zu einer korrekten Übertragung kommen kann.

Ist der FIFO-Puffer nicht aktiv, muss jeder einzelne Code übertragen sein bevor ein neuer Code erfasst werden kann.

Die Auswahl des FIFO-Puffers deaktiviert automatisch das ACK/NACK Protokoll siehe Kapitel 3.1.2, und den "sleep state" siehe Kapitel 3.4.2.

#### **3.1.4 RX Timeout**

Wird die RS232-Schnittstelle ausgewählt, so kann das Gerät durch vom Host gesendete Steuerzeichen konfiguriert werden (siehe Anhang A).

Dieser Parameter beendet eine nicht abgeschlossene Programmiersequenz automatisch nach der programmierten Zeitspanne.

Wird vom Host nach Ablauf der Zeitspanne kein Zeichen mehr gesendet, so wird jeder unvollständige String (ohne die Endung <CR>) vom Puffer abgewiesen.

#### **3.2 LESESTIFTPARAMETER**

#### **3.2.1 Minimumpuls**

Dieser Parameter stellt die Dauer des Ausgangsimpulses entsprechend dem schmalsten Element des Strichcodes ein. So wird die Codeauflösung durch das zum Dekoder gesendete Signal unabhängig von der Auflösung des gelesenen Codes bestimmt.

Der kürzeste Impuls (200 µs) entspricht einer hohen Auflösung und daher einer kürzeren Übertragungszeit zum Dekoder (bei Dekodern die auch hoch auflösende Codes erfassen können). Längere Impulse entsprechen einer niedrigen Codeauflösung und einer längeren Übertragungszeit.

#### **3.2.2 Weißzone**

Dieser Parameter generiert eine weiße Zone vor dem ersten und nach dem letzten Strich des Codes. Die Auswahl lauten wie folgt:

- schmal = Lücke 10 mal den min. Ausgangsimpuls.
- mittel = Lücke 20 mal den min. Ausgangsimpuls.
- breit = Lücke 30 mal den min. Ausgangsimpuls.

#### **3.2.3 Signal und Schnittstellenpegel**

Die folgenden Diagramme, beschreiben die verschiedenen Signal- und Schnittstellenpegel-Kombinationen bei der Lesestiftemulation:

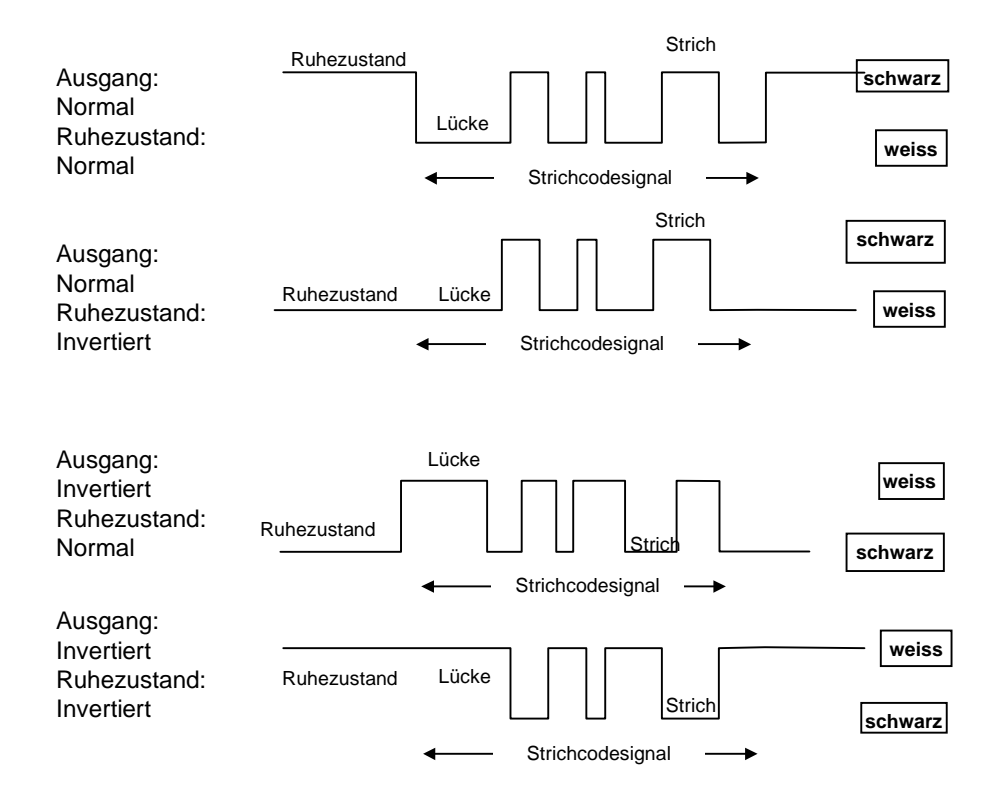

**Signalpegel** 

#### **3.3 DATENFORMAT**

#### **3.3.1 Auswahl Start-/Abschlußzeichen**

Die ausgewählten Start-/Abschlußzeichen werden nicht durch das Wiederherstellen der Grundeinstellung beeinflusst. Grundeinstellungen der Start-/Abschlusszeichen hängen von der Schnittstellenwahl ab:

RS232: kein Startzeichen, Abschlußzeichen CR-LF

TASTATUR: kein Startzeichen, Abschlußzeichen ENTER

Diese Grundeinstellungen werden grundsätzlich wieder hergestellt, wenn die RS232- oder Tastaturschnittstellenauswahl (siehe in der entsprechenden Schnellinbetriebnahme) gelesen wird.

Die Tastaturschnittstelle kann mit den folgenden erweiterten Tastaturwerten konfiguriert werden:

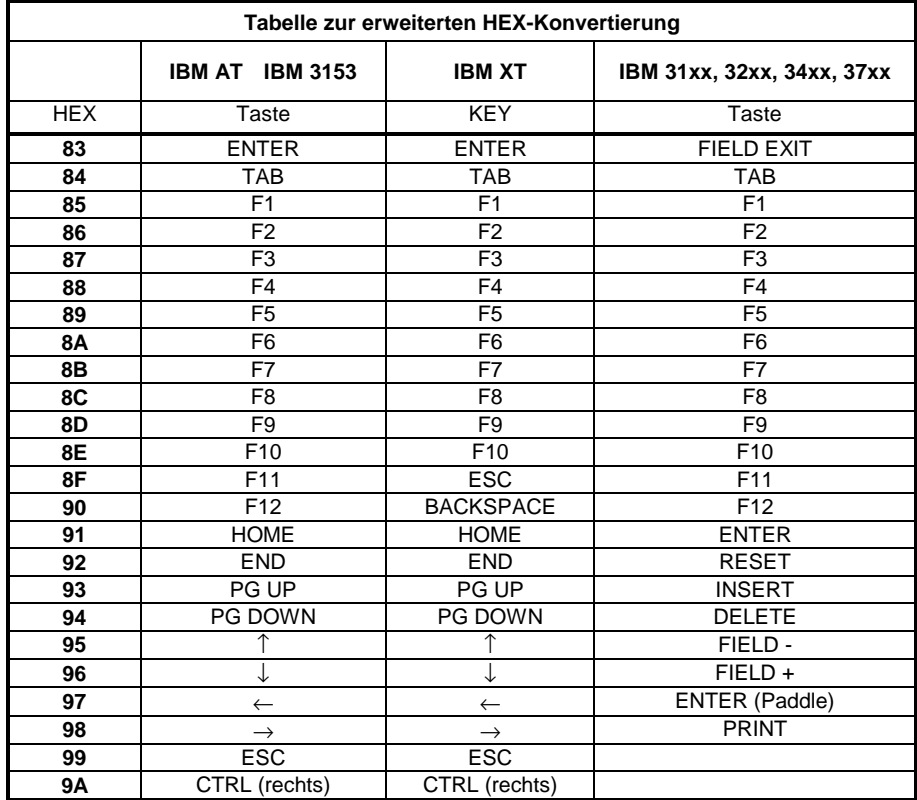

#### **3.4 POWER SAVE**

#### **3.4.1 Beleuchtungs-/Lasertreiber**

Zur Reduzierung der max. Leistungsaufnahme garantiert dieser Befehl, daß die **CCD-Beleuchtung** und der **Piepser** nie gleichzeitig aktiv sind.

Bei Laserscannern sind **Laser** und **Piepser** nie gleichzeitig aktiv.

#### **3.4.2 "Sleep state"** *(nur für Geräte mit Triggertaste)*

Dieser Modus ermöglicht dem µP des Lesers zur min. Leistungsaufnahme in einen Ruhezustand zu schalten. Dieser Befehl ist nur bei Lesern mit Aktivierungstaste nutzbar.

Vor Einstellung des "sleep state" werden die folgenden Vorgänge überprüft:

- Es kommen keine Befehle vom Host
- Es werden keine Daten an den Host gesendet
- Die Zeitspanne "sleep timeout" ist abgelaufen (siehe Kapitel 3.4.3)

Zur Beendigung des "sleep state" betätigen Sie die Triggertaste.

Eine Deaktivierung des "sleep state" beendet automatisch den Standby-Modus bei CCD-Geräten, siehe Kapitel 3.4.4, und deaktiviert FIFO, siehe Kapitel 3.1.3.

#### **3.4.3 Eingabe "sleep timeout"**

Bei Lesern mit aktiver "Sleep state" Ruhephase, legt dieses "timeout" fest wann der Leser diesen Status einnimmt.

#### **3.4.4 Standby** *(nur CCD-Geräte mit Triggertaste)*

Wird dieser Befehl aktiviert so wird ein Teil des CCD-Stromkreises zur Reduzierung des Stromverbrauchs bei inaktivem Lesemodus abgeschalten (Standby). Wird die Triggertaste betätigt, so aktiviert sich der Stromkreis wieder. Dieser Modus verursacht eine kurze Verzögerung, die abhängig vom Leser einige Millisekunden oder einige Zehntelsekunden betragen kann.

Das Abschalten des Standby-Modus dekativiert automatisch den "Sleep state", siehe Kapitel 3.4.2.

#### **3.5 LESERAMETER**

#### **3.5.1 Triggermodus**

Dieser Parameter ist nur für Lesegeräte mit Aktivierungstaste von Belang. Der Triggermodus ermöglicht die Anpassung der Tasterfunktion an jede Applikation:

- Trigger als Taste: der Leser geht **AN** wenn die Taste gedrückt wurde und geht beim Loslassen der Taste wieder **AUS**.
- Triggerimpuls: der Leser geht beim ersten Tastendruck **AN** und beim zweiten Tastendruck **AUS**.

#### **3.5.2 Trigger-Off Timeout**

Dieser Timeout kann bei Lesern mit Aktivierungstaste eingesetzt werden.

Der Leser geht, sofern er nicht dekodiert, nach einer programmierten Zeitspanne automatisch **AUS**.

#### **3.5.3 Lesung pro Zyklus**

Grundsätzlich entspricht ein **Lesezyklus** den AN + AUS Zeiten des Gerätes. Die Auswirkungen dieses Parameters auf die Codelesung, sind abhängig von weiteren Konfigurationseinstellungen. Folgend finden Sie Definitionen zu den AN- und AUS-Zeiten.

- Bei Lesern die im Blinkmodus arbeiten (Leser ohne Triggertaste, oder Leser mit Triggertaste als Schalter), entspricht ein Lesezyklus den "Beleuchtung ein - Beleuchtung aus, Zeiten. Die Codelesung erfolgt während der "*Beleuchtung ein*" Zeit.
- Bei Lesern mit Triggertaste und der Einstellung "Trigger als Taste", entspricht ein Lesezyklus einer Triggeraktivierung EIN - einer der folgenden AUS-Bedingungen:

Triggerfreigabe (bei "*Trigger als Taster"*) Zweite Triggeraktivierung (bei "*Trigger als Schalter"*) *"trigger-off timeout"* (siehe Kapitel 3.5.2).

Wird **eine Lesung pro Zyklus** ausgewählt, so dekodiert das Gerät während der AN-Phase nur einen Code und stellt dann den Leser sofort AUS. Erst bei der nächsten EIN-Phase kann ein weiterer Code erfasst werden.

Bei einer **Mehrfachlesung pro Zyklus**, dekodiert das Gerät nur während der EIN-Phase. Die "*Beleuchtung ein*" oder die "*trigger-off timeout"* Phase wird sofort nach jeder Lesung wieder hergestellt und dadurch verlängert. Wird vor Ablauf der nächsten *"Beleuchtung ein"* oder *"timeout"* Phase ein weiterer Code erfasst, so werden "*Beleuchtung ein"* oder "*timeout"* wieder hergestellt und das Gerät dekodiert weiter bis die "Beleuchtung ein" oder "timeout" Phase abläuft. In diesem Fall sollte der Sicherheitszeit-Parameter eingesetzt werden, um eine ungewollte Doppellesung des gleichen Codes zu vermeiden, siehe Kapitel 3.5.4.

#### **3.5.4 Sicherheitszeit**

Die Sicherheitszeit verhindert eine Doppellesung desselben Codes. Bei der Einstellung 00 kann der selbe Code erst gelesen werden, wenn der Leser für mindestens 400 ms vom Code entfernt wird. Durch Einstellen eines "timeout", akzeptiert der Leser denselben Code erst nach der programmierten Zeit (0,1 - 9,9). Ändert sich der Codeinhalt so wird er sofort erfasst.

#### **3.6 DEKODIERPARAMETER**

#### **ACHTUNG**

Diese Parameter sollen bei bestimmten Anwendungen die Dekodierfähigkeit des Lesers verbessern. Bei falscher Benutzung können sie die Leseleistung verringern oder die Möglichkeit eines Dekodierfehlers erhöhen.

#### **3.6.1 Ink-spread**

Der "ink-spread" Parameter ermöglicht ein Dekodieren von Codes die nicht perfekt gedruckt sind, weil das Papier dazu neigt Tinte abzuweisen.

#### 3.6.2 Weißzonenkontrolle

Die Weißzonenkontrolle kann deaktiviert werden, wenn der Code auf einer kleinen Grundfläche angebracht ist und den Druck einer ausreichenden Weißzone nicht erlaubt.

Dieser Befehlt hat keine Auswirkungen auf die Codefamilien 2/5, Code 128 und Code 93.

#### 3.6.3 Zeichenkontrolle

Die Zeichenkontrolle überprüft die Abstände zwischen den Zeichen bei den Codefamilien Code 39 und Codabar.

#### 3.7 KONFIGURATIONSBEFEHLE

Die Barcodekonfiguration die im Kapitel 2 dieses Handbuches beschrieben wird ist die gängigste Art zur Konfiguration Ihres Gerätes.

Es gibt weitere Konfigurationscodes die in diesem Abschnitt beschrieben werden.

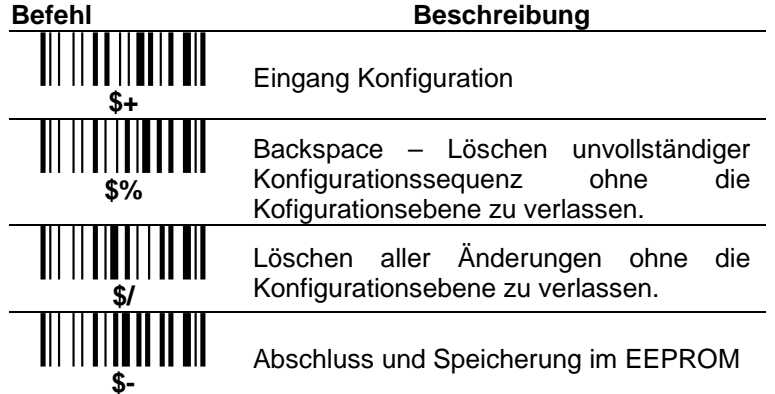

Die Abschluss- und Speicherbefehle \$- können durch \$) ersetzt werden, wodurch die Konfiguration beendet und im RAM abspeichert wird (ohne Sicherung im EEPROM). Die neue Konfiguration ist solange gültig wie der Leser eingeschaltet ist.

In diesem Fall können mit den folgenden Befehlen die Einstellungen im EEPROM gespeichert werden (entweder die geänderte Konfiguration im RAM oder die vorher gespeicherte EEPROM - Konfiguration), anschließend können Sie die Konfigurationsebene verlassen.

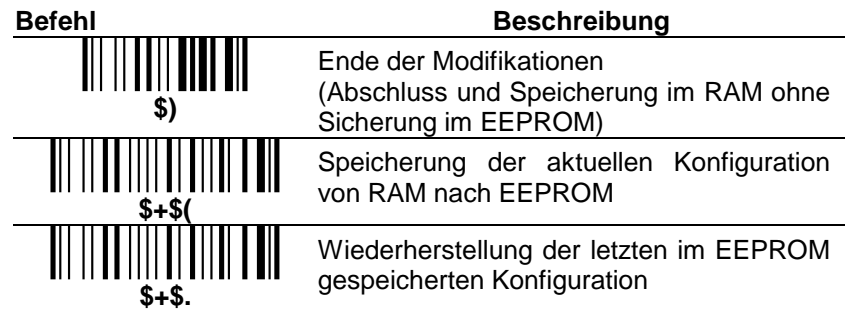

Die folgenden Befehle, erfüllen ihre spezifische Funktion und schließen dann die Konfigurationsebene ab.

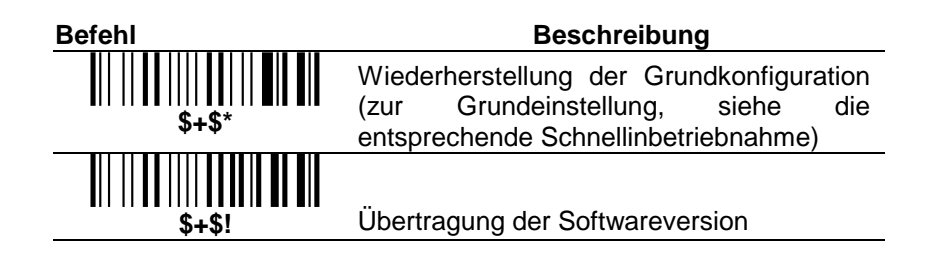

### **4 KONFIGURATIONSÜBERSICHT**

#### **4.1 KONFIGURATIONSABLAUF**

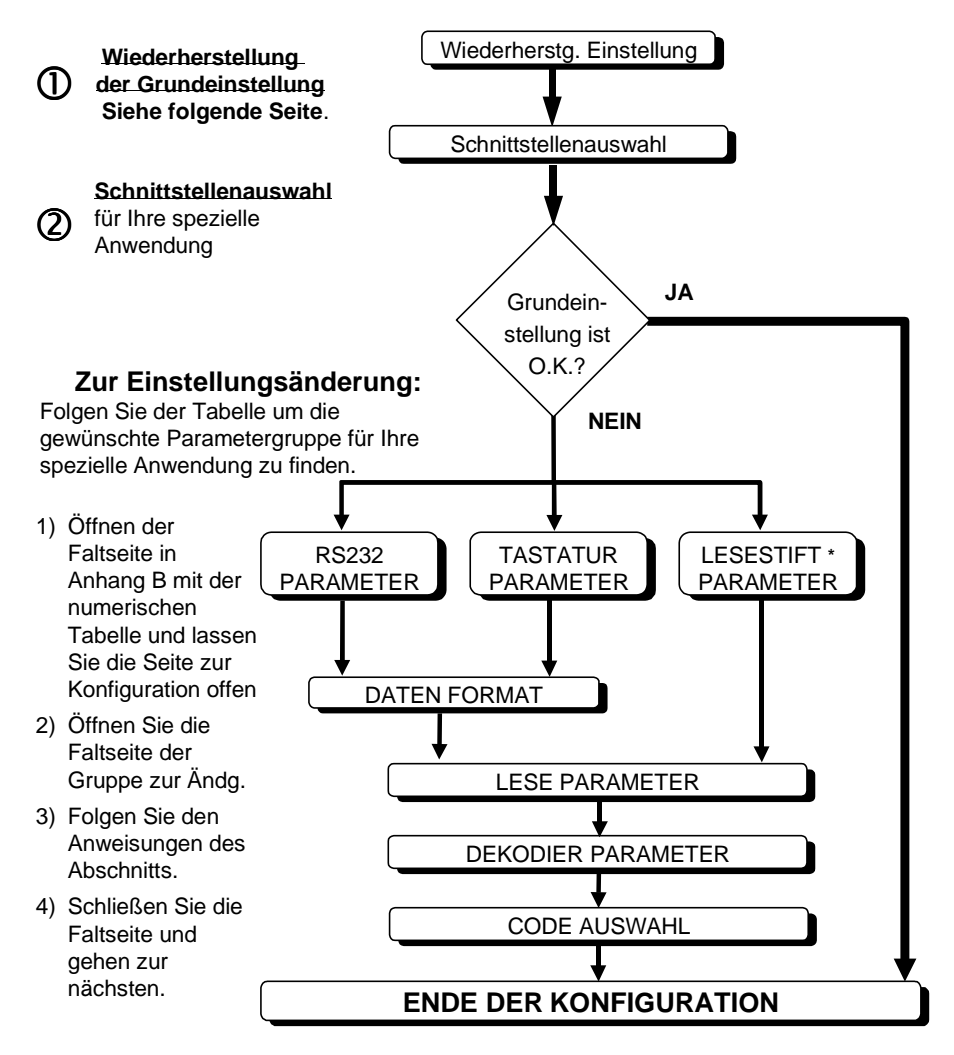

\* gilt nicht für den DLD1000 und DLS2000-M

#### 4.2 WIEDERHERSTELLUNG DER GRUNDEINSTELLUNG

(1) Lesen Sie diesen Code um alle Werte wieder herzustellen.

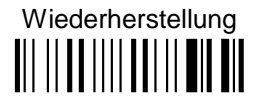

#### **RS232 GRUNDEINSTELLUNG**

9600 Baud, Parität keine, 8 Daten, 1 Stopbit, Handshaking inaktiv, Zeichenverzögerung 00, Rx timeout 5 sek., ACK/NAK deaktiv, FIFO aktiv, Datenformat: Codekennung deaktiv, kein Startzeichen, Abschlusszeichen CR LF.

#### **TASTATURGRUNDEINSTELLUNG**

Tastaturnationalität USA, Caps lock AUS, Zeichenverzögerung 00, Leseverzögerung 00, Datenformat: Codekennung inaktiv, kein Startzeichen, Abschlusszeichen ENTER

#### **LESESTIFTGRUNDEINSTELLUNG**

Interpretationsmodus, Konvertierung Code39 deaktiv, Signallage normal, Ruhezustand normal, Minimumpuls 600µs, Weisszone mittel.

#### **STANDARD GRUNDEINSTELLUNG**

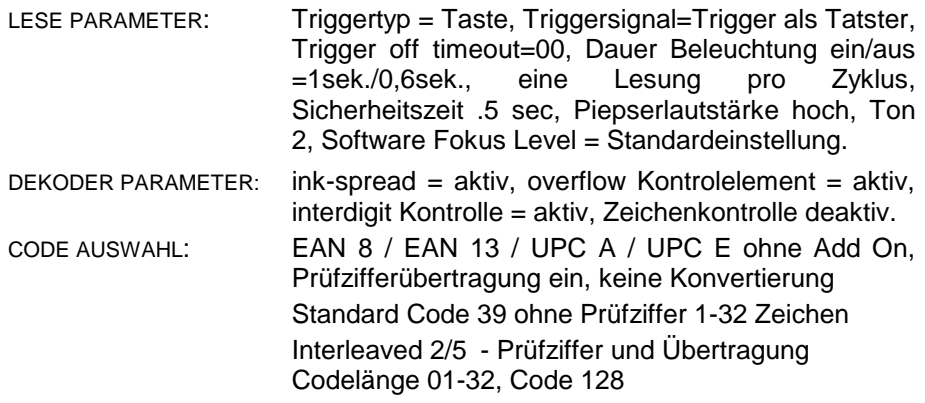

#### 4.3 SCHNITTSTELLENAUSWAHL

(2) Lesen Sie den Schnittstellenauswahl Code für Ihre Anwendung:

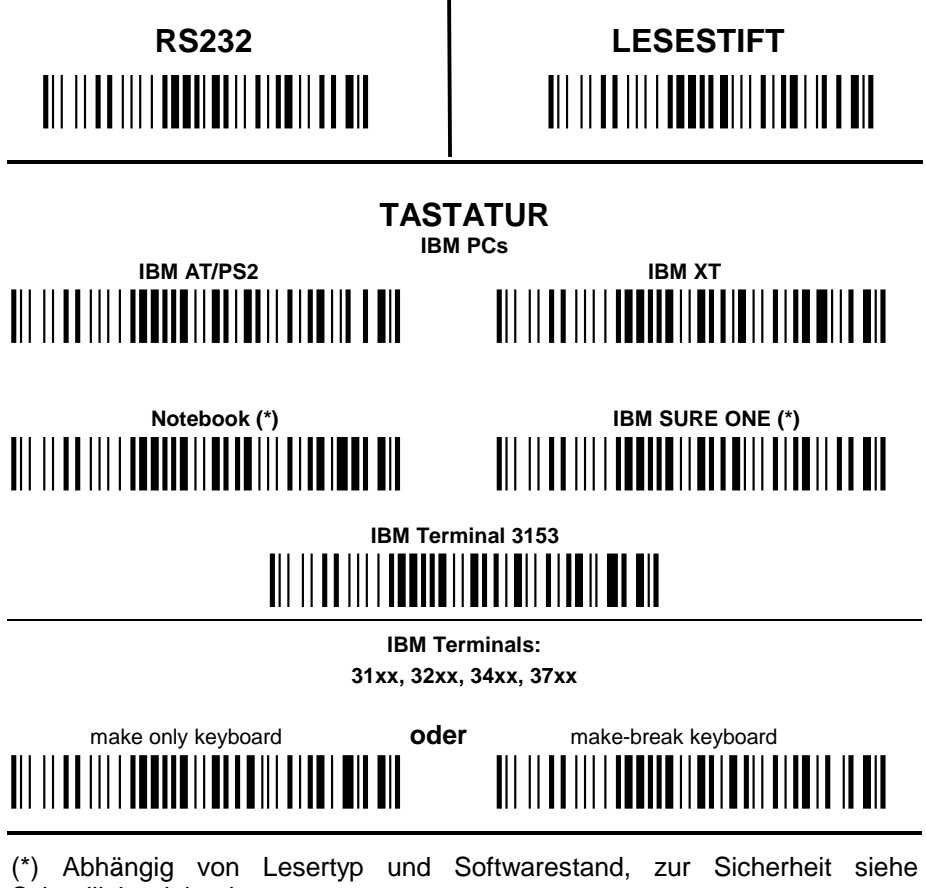

Schnellinbetriebnahme

Sie können jede Schnittstellenauswahl ändern, indem Sie einfach einen anderen Schnittstellencode lesen.

RS232 und TASTATUR Schnittstellencodes stellen automatisch die Header und Terminator Grundeinstellung wieder her.

IHR GERÄT IST JETZT BEREIT BARCODES ZU LESEN.

#### **FEHLERBEHEBUNG**  $5<sup>5</sup>$

Sollte Ihr Gerät nach der Konfiguration nicht korrekt arbeiten, lesen Sie den Ihrem Produkttyp entsprechenden Code und folgen Sie dann den regulären Programmierabläufen.

## **CCD-Kontaktleser**

## $\begin{tabular}{|c|c|c|} \hline \texttt{CCD-Leser ``Long Range''} \\ \hline \hline \texttt{||}{\texttt{||}{\texttt{||}{\texttt{||}{\texttt{||}{\texttt{||}{\texttt{||}{\texttt{||}{\texttt{||}{\texttt{||}{\texttt{||}{\texttt{||}{\texttt{||}}}}}}}}}} \end{tabular} \hline \hline \end{tabular}$

Laserscanner 

#### **ANHANG A STEUERZEICHEN ZUR HOSTKONFIGURATION**

In diesem Abschnitt wird erklärt, wie die Gerätekonfiguration durch Senden von Steuerzeichen, geändert wird.

#### **Diese Methode ist nur bei Benutzung der RS232-Schnittstelle möglich.**

Über die serielle Schnittstelle kann die Gerätekonfiguration durch Kommandos vom Host verändert werden. Wird diese Methode angewendet, so gilt folgendes Format der Programmiersequenz:

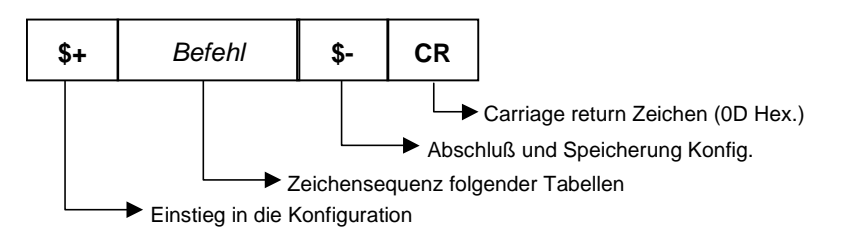

**Beispiel:** 

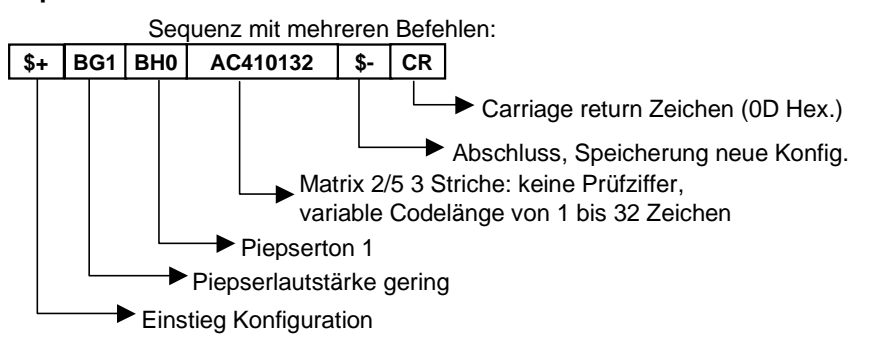

Jede Einstellung der Konfigurationsparameter hebt die vorher für diesen Parameter geltenden Bedingungen auf.

#### **HINWEIS**

Der Gerätepuffer kann max. 60 Zeichen aufnehmen. Sollte Ihre Programmiersequenz diesen Wert übersteigen, müssen Sie diese in mehrere Gruppen aufteilen und jede im Abstand von min. 3 Sek. senden, um dem Leser Zeit zu geben den Puffer zu leeren und die Kommandos zu speichern.

#### **SERIELLE KONFIGURATIONSZEICHEN**

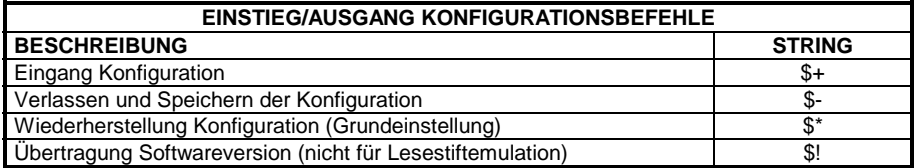

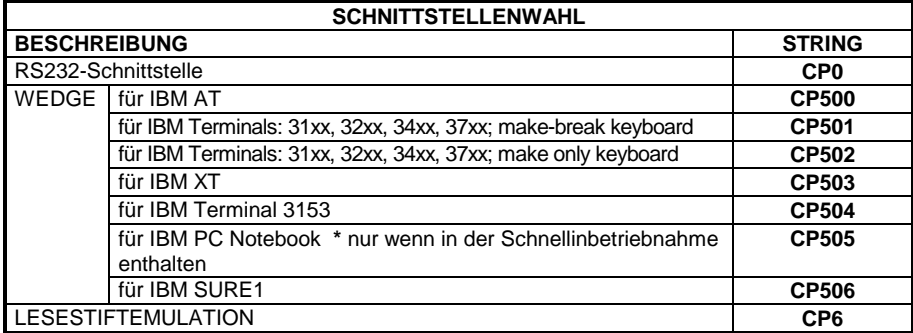

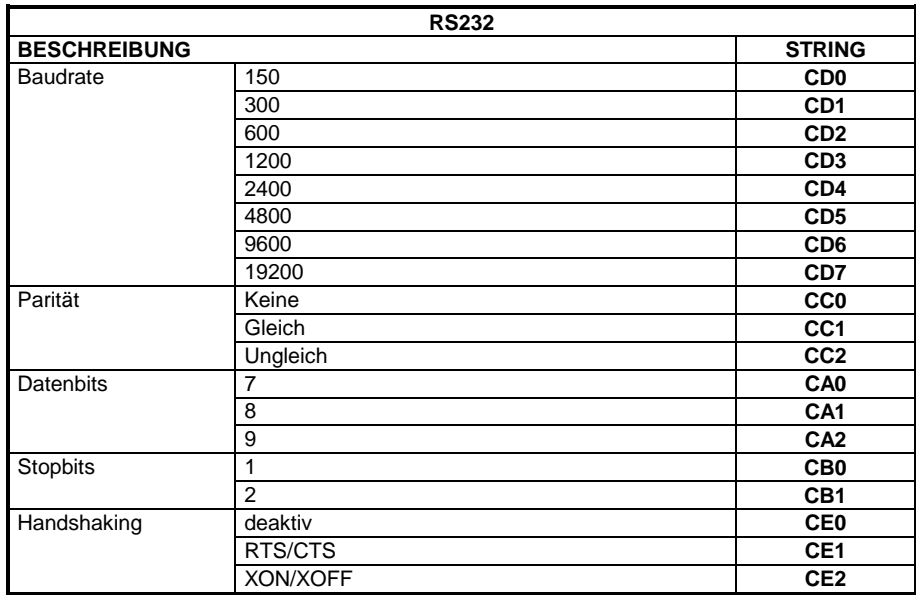

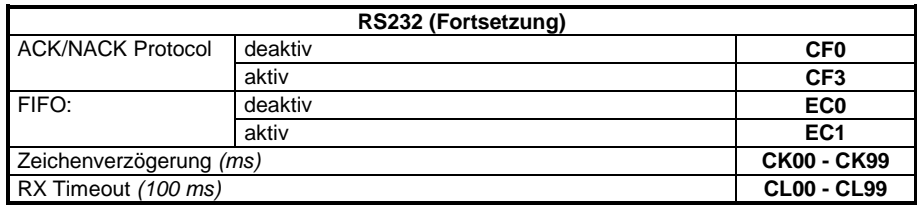

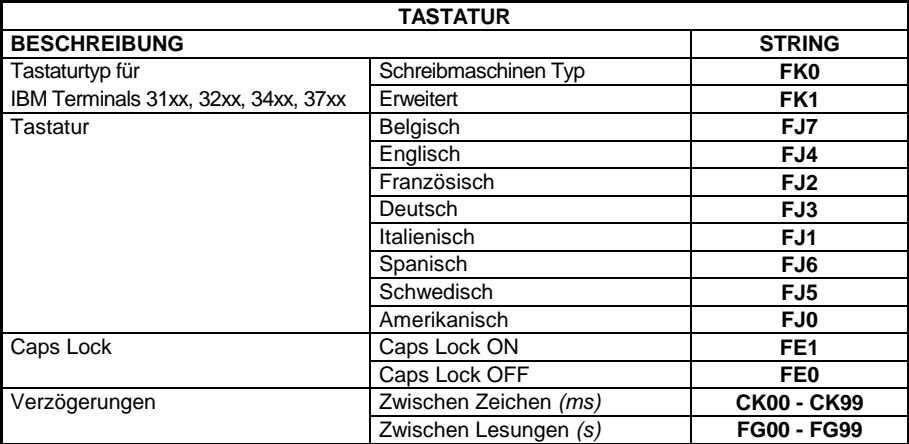

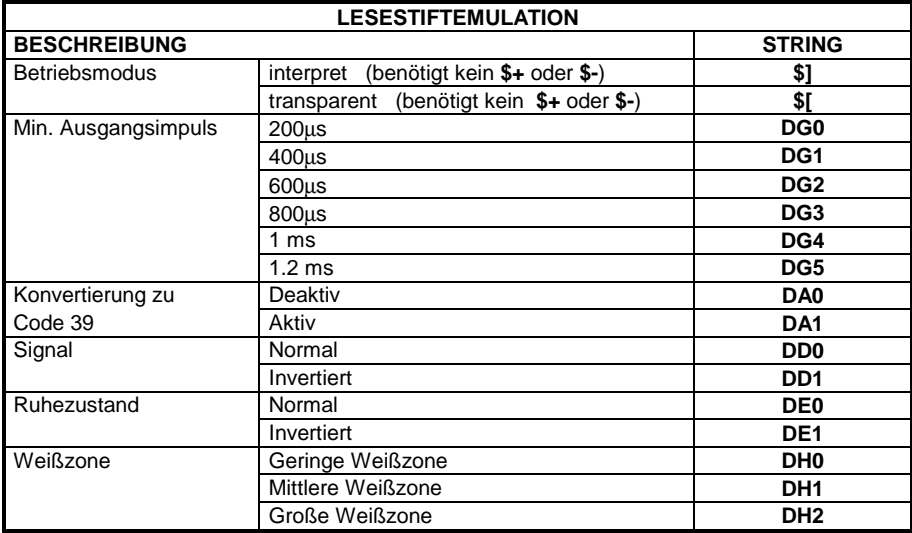

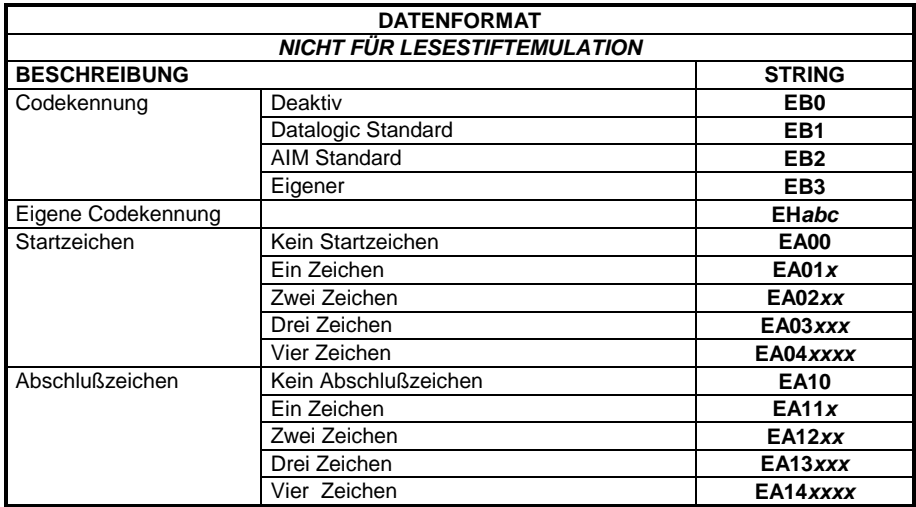

 *a* = ASCII-Zeichen.

*b*, *c*,  $x = HEX-Werte entsprechen den ASCII-Zeichen.$ 

- *a* = ASCII-Zeichen der DATALOGIC STANDARD Codekennung aus der Tabelle der Datenformatgruppe.
- *b* = Hex-Wert des ersten Zeichens der Eigenen Codekennung von **00** bis **7F**; **FF** = deaktiviert die Codekennung
- *c* = Hex-Wert des zweiten Zeichens der Eigenen Codekennung von **00** bis **7F**; **FF** = deaktiviert das zweite Zeichen der Eigenen Codekennung
- *x* = für RS232: Hex-Wert von **00** bis **7F**
- *x* = für TASTATUR: Hex-Wert von **00** bis **99**

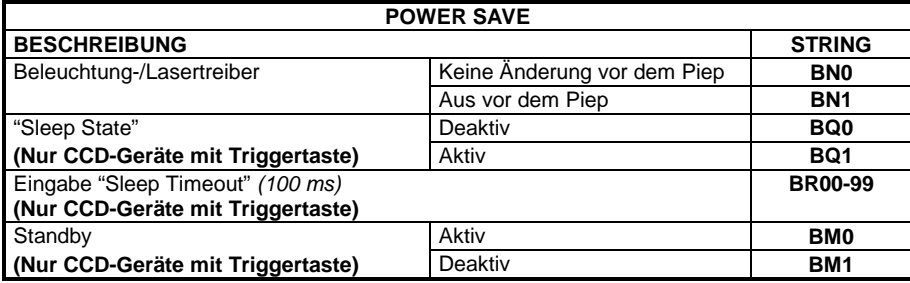

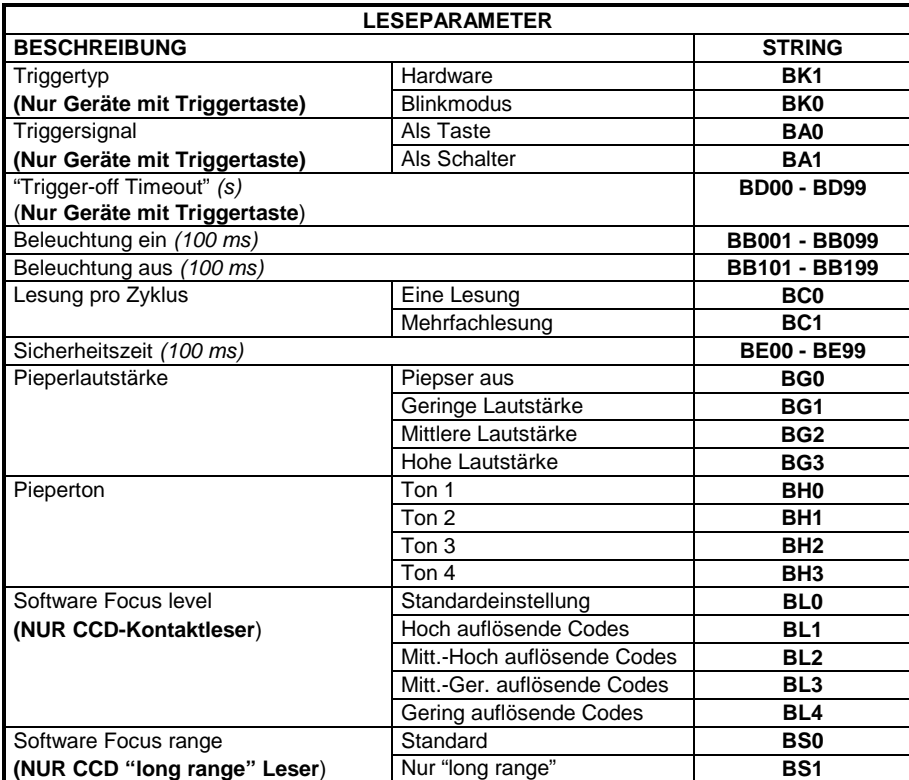

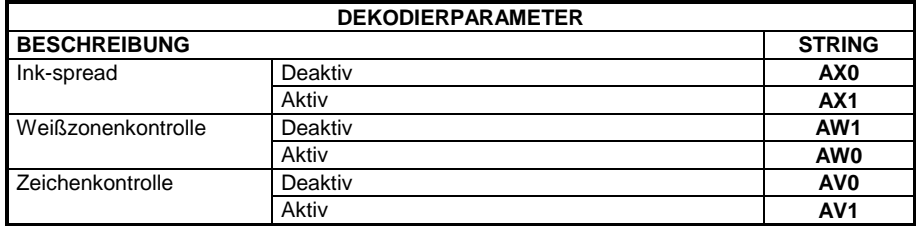

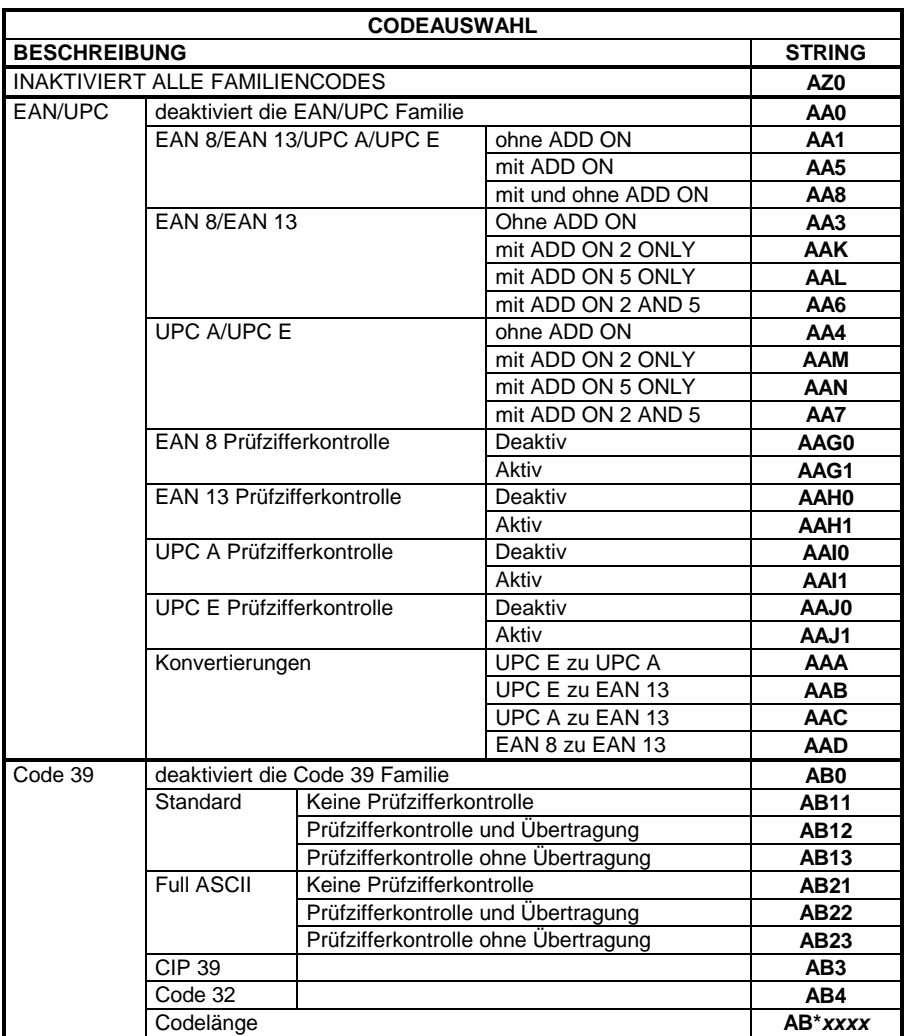

*xxxx* = ASCII-Ziffern definieren die Codelänge mit:

• Ersten 2 Ziffern = kleinste zu akzeptierende Codelänge.

• Zweiten 2 Ziffern = größte zu akzeptierende Codelänge.

Die kleinste Codelänge muss immer kleiner oder gleich der größten Codelänge sein.

#### **Beispiele:**

0132 = variable Länge von 1 bis 32 Zeichen im Code. 1010 = nur 10 Ziffern Codelänge.

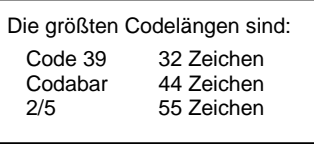

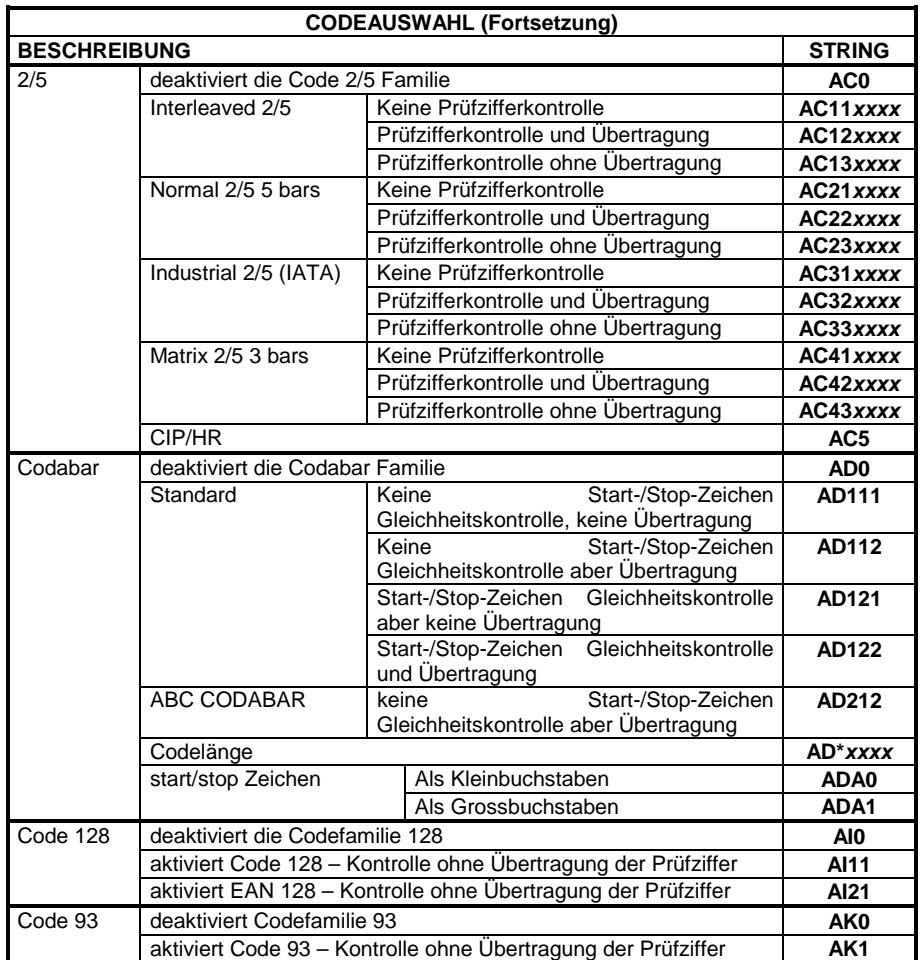

*xxxx* = ASCII-Ziffern definieren die Codelänge mit:

• Ersten 2 Ziffern = kleinste zu akzeptierende Codelänge.

• Zweiten 2 Ziffern = größte zu akzeptierende Codelänge.

Die kleinste Codelänge muss immer kleiner oder gleich der größten Codelänge sein.

#### **Beispiele:**

0132 = variable Länge von 1 bis 32 Zeichen im Code. 1010 = nur 10 Ziffern Codelänge.

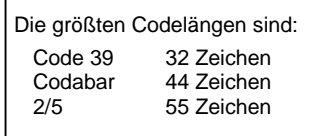

Leerseite

# **ANHANG B CODEKENNUNGSTABELLE 2/5 Interleaved FINDING AND ALL PROPER 2/5 normal 5 Striche**  ÁOPÈ **EAN 8**  ÁABÈ **UPC A**  ÁCDÈ **EAN 8 mit 2 ADD ON THE HEATH EAN 13 mit 2 ADD ON**

**UPC A mit 2 ADD ON**  ÁFGÈ

## **2/5 Industrial** ÁPQÈ

**2/5 matrix 3 Striche FALLER AND ALL AND ST** 

**EAN 13**  ÁBCÈ

UPC E<br>**|| || || || ||**<br>**|| || || || ||** 

**EAN 8 mit 5 ADD ON**<br>  $\begin{bmatrix} 1 \\ 1 \\ 1 \end{bmatrix}$ 

**EAN 13 mit 5 ADD ON**
UPC A mit 5 ADD ON WHITE THE UPC E mit 5 ADD ON  $\begin{array}{c} \text{Code 39 Full ASCII} \\ \text{||} \text{||} \text{||} \text{||} \text{||} \text{||} \end{array}$  $\begin{array}{c} \begin{array}{c} \texttt{ABC CODABAR} \\ \texttt{||} \end{array} \end{array}$  $\begin{array}{c} 28 \\ 1 \end{array}$  $\begin{array}{c} CIP/39 \\ || || || || || || || || || \end{array}$  $\begin{array}{c} \text{Code } 32 \\ \text{||} \text{||} \text{||} \text{||} \text{||} \text{||} \end{array}$ 

UPC E mit 2 ADD ON  $\begin{array}{c} \text{Code } 39 \\ \text{||} \text{||} \text{||} \text{||} \text{||} \text{||} \end{array}$  $\begin{array}{c} \texttt{CDABAR} \\ \texttt{||} \texttt{||} \texttt{||} \texttt{||} \texttt{||} \texttt{||} \end{array}$  $\begin{array}{c} \text{Code } 128 \\ \text{||} \text{||} \text{||} \text{||} \text{||} \text{||} \end{array}$  $\begin{array}{c} \text{Code } 93 \\ \text{||} \text{||} \text{||} \text{||} \text{||} \text{||} \end{array}$  $\begin{array}{c} \text{CIP/HR} \\ \text{||} \text{||} \text{||} \text{||} \text{||} \text{||} \end{array}$ 

 $B.2$ 

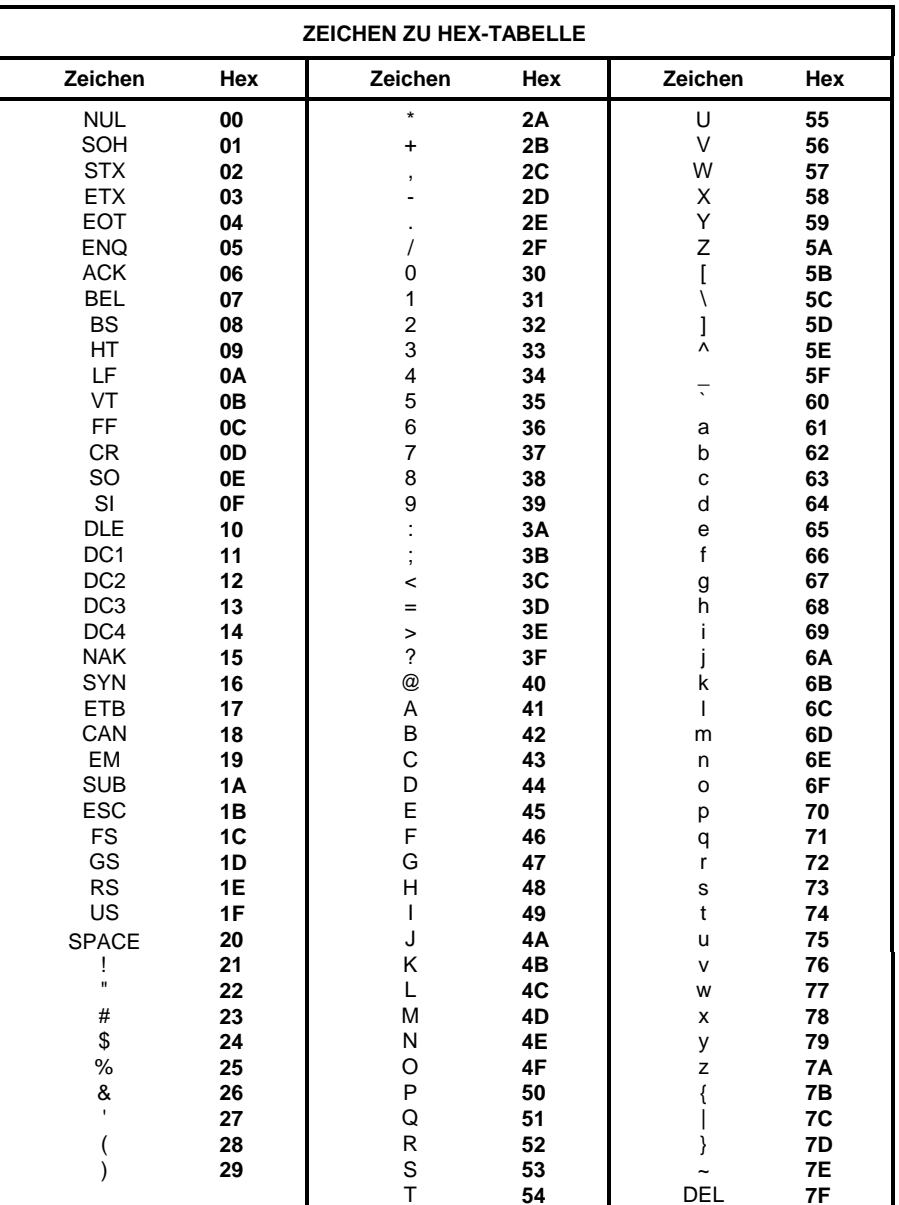

**HHR** 

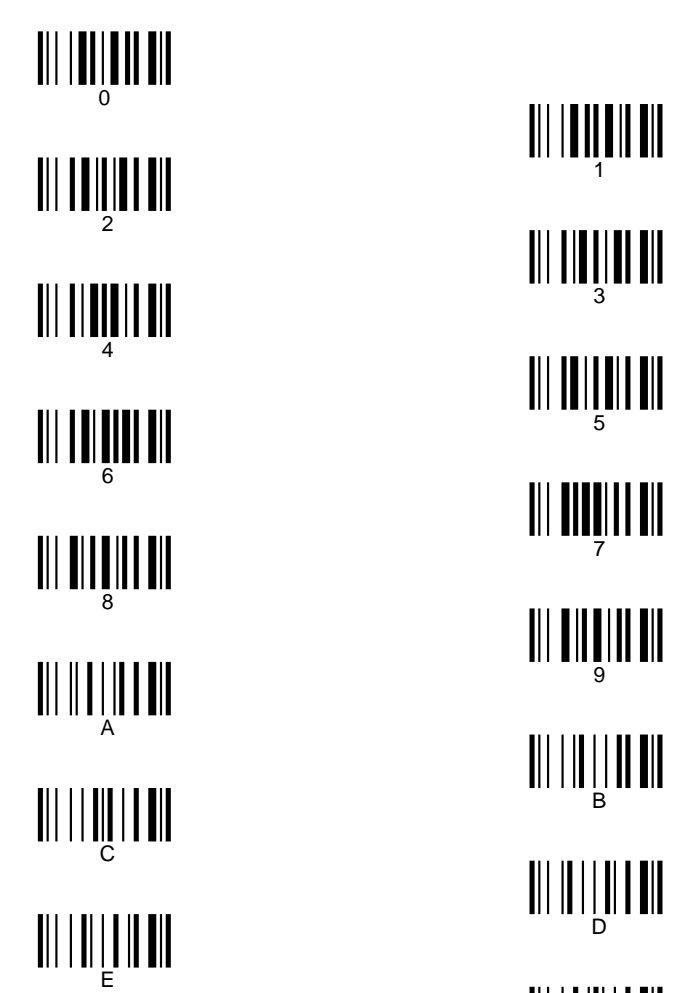

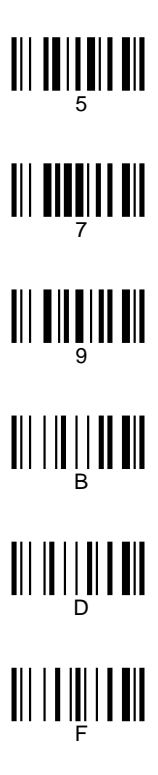

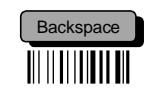

## ANHANG C HEX UND NUMERISCHE TABELLEN

ÖFFNEN SIE DIESE SEITE, ZUR LESUNG DER

GEWÜNSCHTEN HEX- UND NUMERISCHEN WERTE

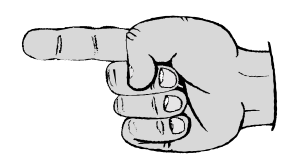